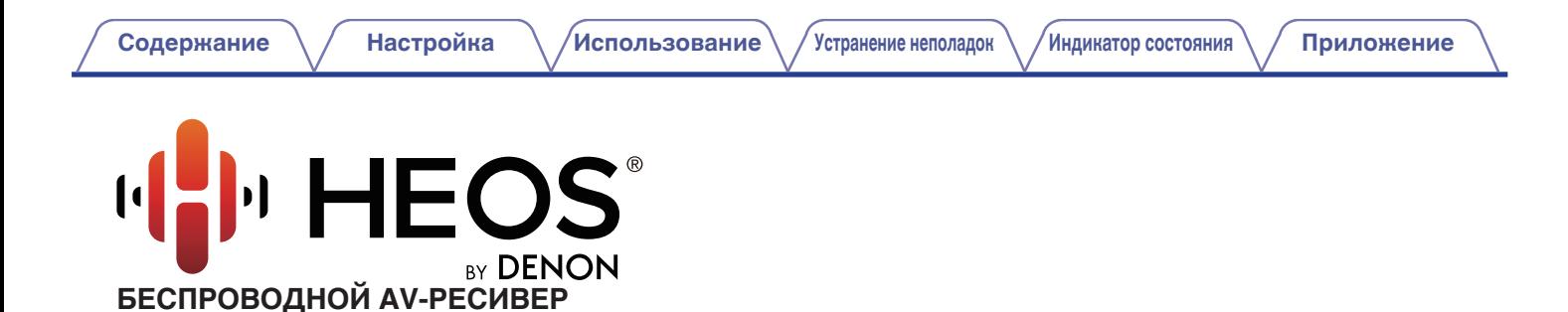

**Руководство пользователя HEOS AVR**

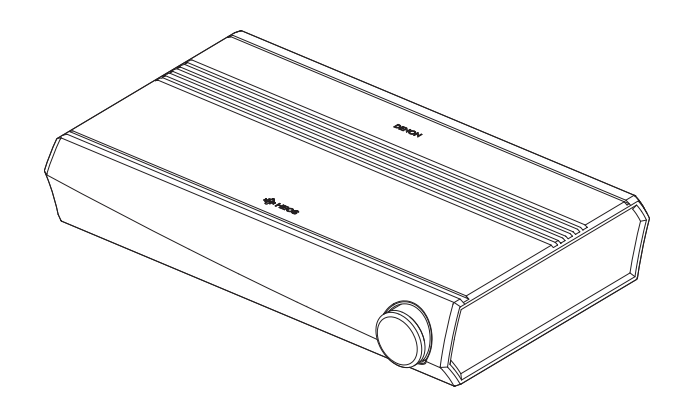

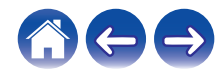

<span id="page-1-0"></span>**Содержание • [Настройка](#page-12-0)** / [Использование](#page-30-0) / [Устранение неполадок](#page-58-0) / [Индикатор состояния](#page-63-0) / [Приложение](#page-71-0)

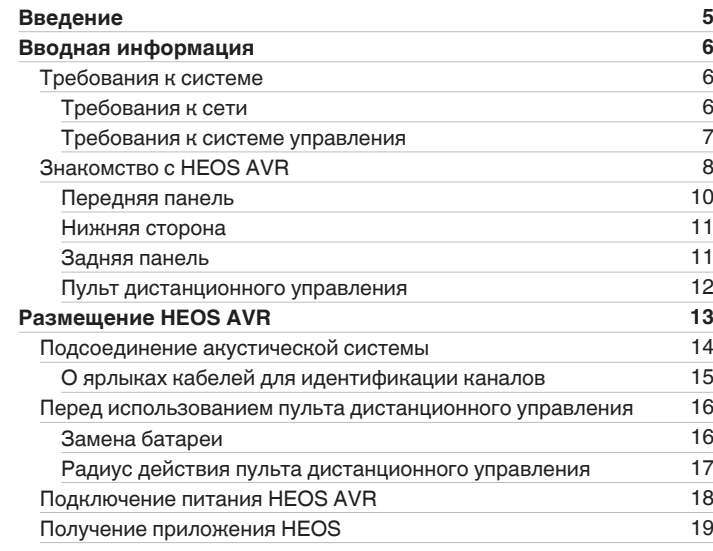

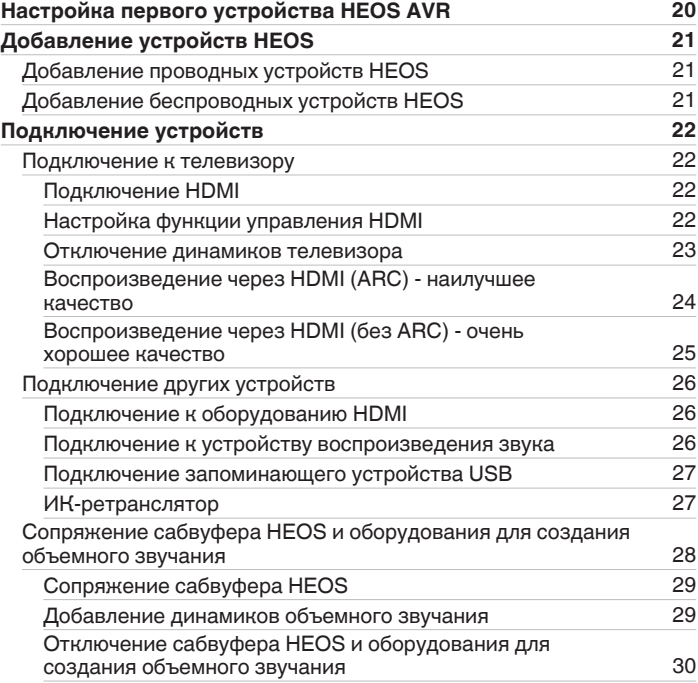

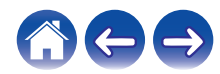

**[Содержание](#page-1-0) • [Настройка](#page-12-0)** / [Использование](#page-30-0) / [Устранение неполадок](#page-58-0) / [Индикатор состояния](#page-63-0) / [Приложение](#page-71-0)

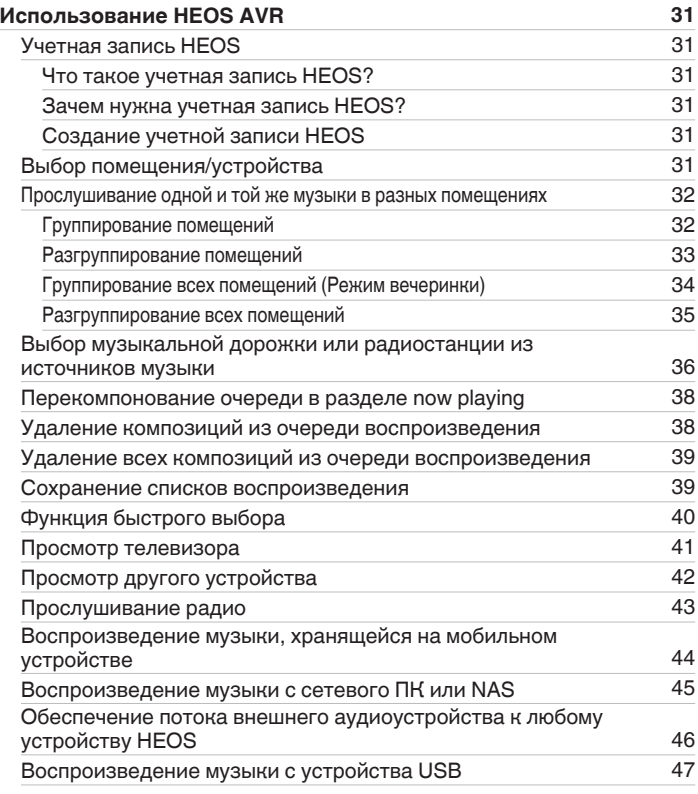

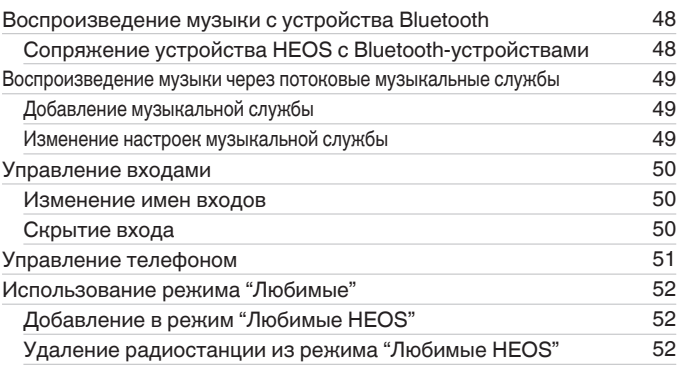

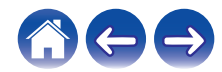

**[Содержание](#page-1-0) • [Настройка](#page-12-0)** / **[Использование](#page-30-0)** / [Устранение неполадок](#page-58-0) / [Индикатор состояния](#page-63-0) / [Приложение](#page-71-0)

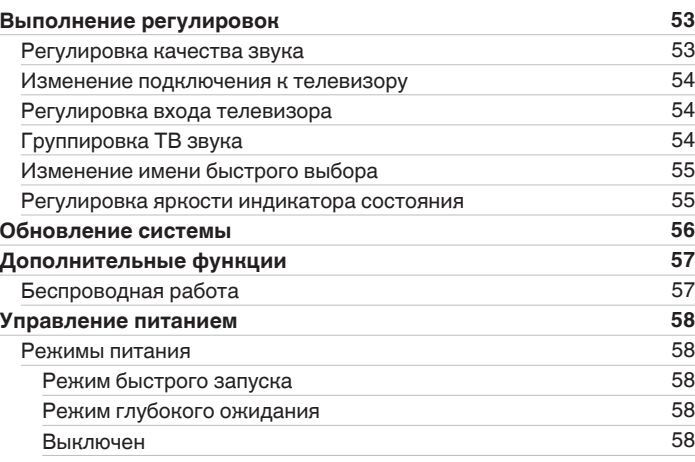

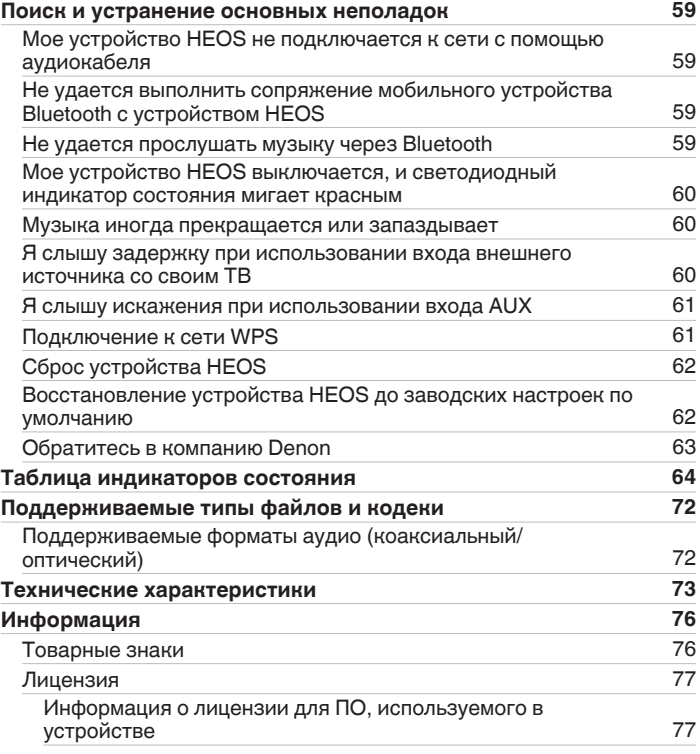

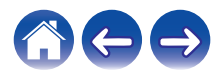

<span id="page-4-0"></span>Благодарим Вас за приобретение данного изделия HEOS. Чтобы гарантировать его бесперебойную работу, пожалуйста, внимательно прочтите настоящее руководство пользователя, прежде чем приступить к эксплуатации изделия.

#### **ПРИМЕЧАНИЕ**

• ИНФОРМАЦИЯ, СОДЕРЖАЩАЯСЯ В ДАННОМ ДОКУМЕНТЕ, МОЖЕТ БЫТЬ ИЗМЕНЕНА БЕЗ УВЕДОМЛЕНИЯ. Актуальную информацию см. на странице http://www.HEOSbyDenon.com

# **Введение**

Устройство HEOS AVR является частью многокомнатной беспроводной звуковой системы HEOS, которая позволяет слушать любимую музыку в любой части Вашего дома. Посредством имеющейся домашней сети и приложения HEOS, установленного на устройстве iOS или Android™, можно искать, выбирать и прослушивать музыку как из Вашей собственной музыкальной библиотеки, так и из различных музыкальных потоковых интернет-служб.

- 0 Полноценное многокомнатное звучание: возможность воспроизводить разные композиции в нескольких помещениях или одну композицию во всех помещениях
- Быстрая и удобная настройка с использованием имеющейся домашней беспроводной сети
- $\bullet$  Лучший в отрасли показатель синхронизации звука между устройством HEOS до микросекунды
- Легендарное качество звучания Denon
- Если у Вас мало времени, можно выполнить быструю настройку, следуя шагам, описанным в кратком руководстве пользователя HEOS (поставляется с устройством HEOS), и совсем скоро Вы сможете насладиться превосходным звучанием любимой музыки.

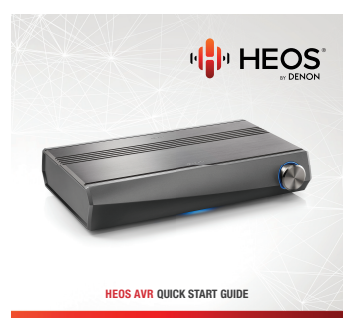

Для получения более подробной информации о функциях и преимуществах Вашего устройства HEOS AVR ознакомьтесь с данным Руководством пользователя.

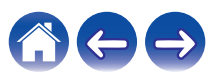

# <span id="page-5-0"></span>**Вводная информация**

**ПРИМЕЧАНИЕ**

• Если вы уже установили хотя бы одно устройство HEOS, перейдите к разделу ["Добавление устройств HEOS" \(](#page-20-0)г стр. 21).

# **Требования к системе**

Перед началом установки первого устройства HEOS необходимо убедиться в понимании и выполнении некоторых основных требований.

## **ПРЕ Требования к сети**

**Беспроводной маршрутизатор** – для использования музыкальной системы HEOS необходима действующая беспроводная сеть (Wi-Fi) или сеть Ethernet у вас дома. Даже при подключении к сети Ethernet подключение Wi-Fi к маршрутизатору требуется для управления системой с помощью приложения HEOS Control. Если у Вас нет беспроводной сети, свяжитесь с местным продавцом Denon или компанией по розничной торговле электроникой, которые помогут Вам в приобретении и установке оборудования для беспроводной сети у Вас дома. **Высокоскоростное интернет-соединение**- HEOS подключается к Интернету для воспроизведения музыки из различных популярных музыкальных интернет-служб. В HEOS также предусмотрена система обновления программного обеспечения; обновление осуществляется посредством домашнего интернет-соединения. Соединения DSL, а также кабельные и оптоволоконные соединения надежны и обеспечивают максимальное удобство использования системы. При слабом интернет-соединении, например при использовании спутникового соединения, могут возникать перебои в работе.

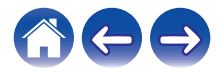

### <span id="page-6-0"></span>**Пребования к системе управления**

Беспроводной многокомнатной акустической системой HEOS можно управлять с помощью бесплатного приложения HEOS, установив его на любом мобильном устройстве на базе iOS или Android, соответствующем следующим минимальным требованиям:

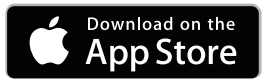

#### **Минимальные требования к iOS**

- iOS 7.0 или более поздней версии
- $\bullet$  iPhone® 4 или более поздней версии
- iPad® 2 или более поздней версии
- iPod touch® (5-го поколения) или более поздней версии

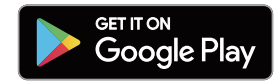

#### **Минимальные требования к Android**

- ОС Android 4.0 или более поздней версии
- Все разрешения

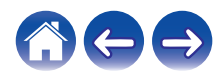

# <span id="page-7-0"></span>**Знакомство с HEOS AVR**

Распакуйте устройство HEOS AVR и убедитесь, что следующие позиции входят в комплект:

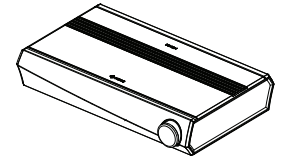

HEOS AVR **Краткое руководство пользователя** 

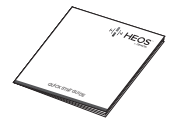

Благодарственное письмо

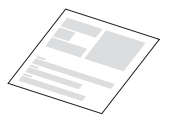

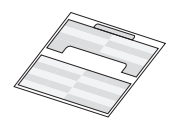

Инструкции по технике безопасности

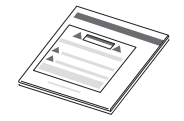

Кабельные этикетки Расширенный план защиты (Только североамериканская модель)

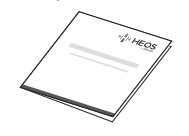

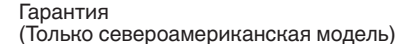

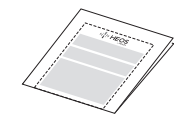

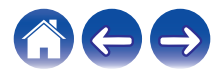

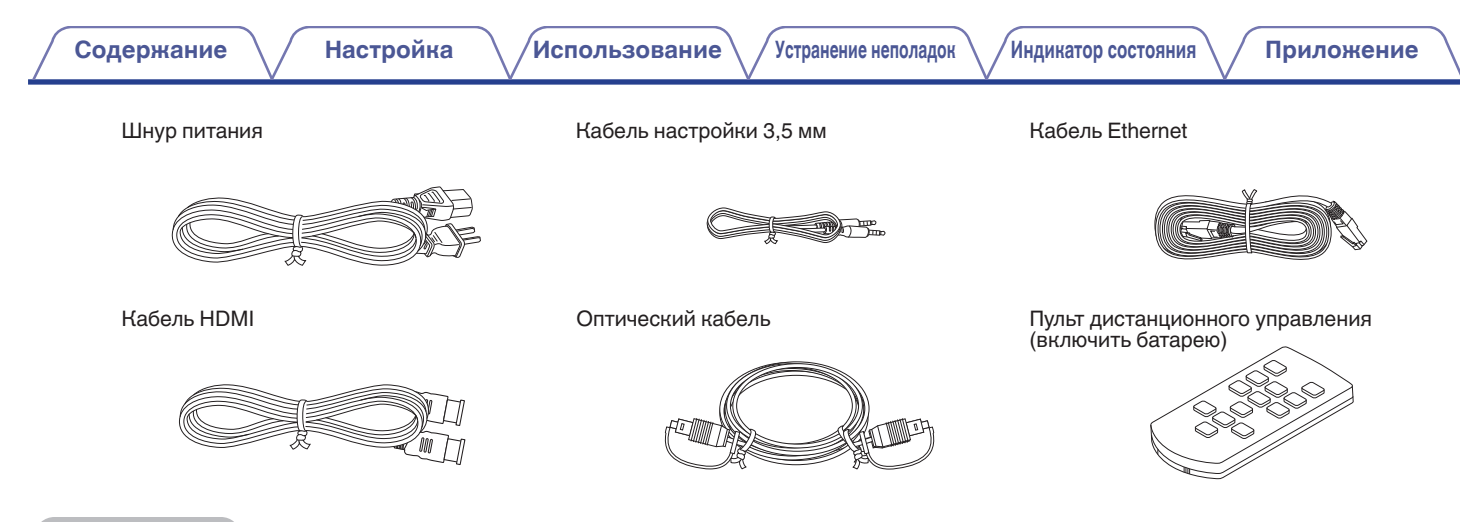

#### **ПРИМЕЧАНИЕ**

• Используйте шнур питания, который поставляется с устройством.

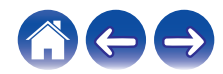

### <span id="page-9-0"></span>**Передняя панель**

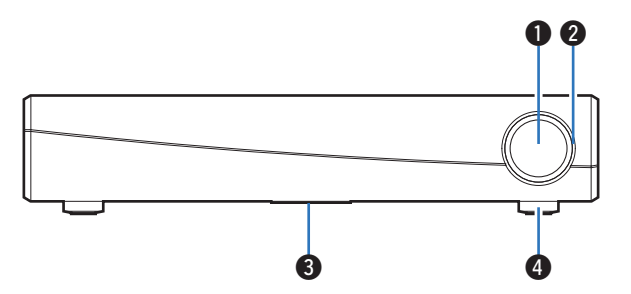

#### A **Головка громкости**

Регулирует уровень громкости.

#### **• Индикатор громкости**

Загорается соответственно уровню громкости.

#### **@ Индикатор состояния**

Для получения информации о значении цвета и состояния индикатора см. ["Таблица индикаторов состояния"](#page-63-0). (СТ [стр. 64\)](#page-63-0)

### **• Датчик пульта ДУ**

Получает сигналы с пульта дистанционного управления.

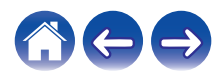

### **• Задняя панель**

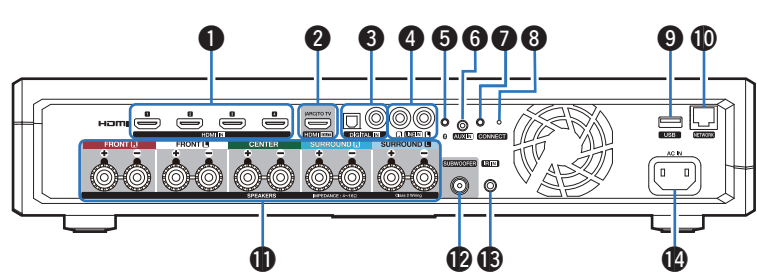

<span id="page-10-0"></span>**[Содержание](#page-1-0) [Настройка](#page-12-0) [Использование](#page-30-0) [Устранение неполадок](#page-58-0) [Индикатор состояния](#page-63-0) [Приложение](#page-71-0)**

#### A **Разъемы HDMI (HDMI IN)**

Служит для подключения к оборудованию HDMI с помощью кабеля HDMI.  $(\sqrt{r^2}$  [стр. 26\)](#page-25-0)

#### **Paзъем HDMI для подключения ТВ (HDMI OUT)**

Служит для подключения к телевизору с помощью кабеля  $HDMI.$  (Совместим с функцией ARC) ( $\mathbb{Z}$  [стр. 22\)](#page-21-0)

#### **L** Цифровые аудиоразъемы (DIGITAL IN)

Служит для подключения устройств, оснащенных цифровыми аудиовыходами.  $(\mathbb{Z}^2)$  [стр. 26\)](#page-25-0)

#### D **Аналоговые аудиоразъемы (LINE IN)**

Служит для подключения аудиоустройств с помощью стерео кабеля RCA.  $(*c*)<sub>F</sub>$  [стр. 26\)](#page-25-0)

### **E** Кнопка Bluetooth (<sup>2</sup><sup>2</sup>)

Используется в настройках сопряжения Bluetooth. (№ [стр. 48\)](#page-47-0)

#### **Paзъем AUX (AUX IN)**

Служит для подключения аудиоустройств с помощью 1/8 дюймового (3,5 мм) кабеля. (сайстр. 26) Используется для добавления устройства HEOS к беспроводной сети. (С [стр. 20\)](#page-19-0)

#### **Kнопка CONNECT**

Служит для настройки Wi-Fi.

#### H **Индикатор состояния подключения**

Служит для отображения состояния данного устройства.  $(\mathbb{R}^2)$  [стр. 64\)](#page-63-0)

#### **m** USB-порт

Служит для подключения устройств хранения USB. (г [стр. 27\)](#page-26-0)

### **m** Разъем NETWORK

Служит для подключения данного устройства к проводной сети Ethernet. (СВ [стр. 21\)](#page-20-0)

#### **C** Разъемы для динамиков (SPEAKERS)

Используются для подключения динамиков. (С [стр. 14\)](#page-13-0)

#### L **Разъем для сабвуфера (SUBWOOFER)**

Служит для подключения данного устройства к мощному сабвуферу.  $(\overrightarrow{2})$  [стр. 14\)](#page-13-0)

### **<u>M</u>** Разъем REMOTE CONTROL (IR IN)

Служит для подключения ИК-приемников/передатчиков, чтобы иметь возможность управлять данным устройством и внешними устройствами из другого помещения.  $(\mathbb{C}\mathbb{F}^{\mathbb{C}}$  [стр. 27\)](#page-26-0)

#### N **Вход переменного тока (AC IN)**

Служит для подключения шнура питания. (С [стр. 18\)](#page-17-0)

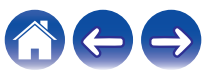

### <span id="page-11-0"></span>**Пульт дистанционного управления**

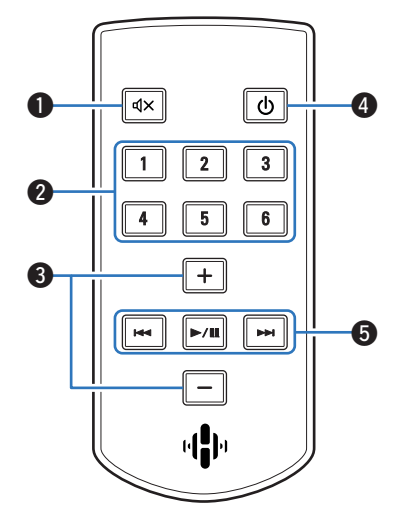

 $\bigcirc$ **В** Кнопка отключения звука ( $\bigcirc$ X)

Она отключает вывод аудио.

B **Кнопки быстрого выбора (1 – 6)**

Вызывают настройки, зарегистрированные на каждую кнопку, такие как источник входного сигнала, уровень громкости и настройки режима звука. (С [стр. 40\)](#page-39-0)

C **Кнопки увеличения/уменьшения громкости (+, –)** Регулируют уровень громкости.

#### **• Кнопка питания (** $\Phi$ **)**

Переключает режим питания данного устройства.

- Нажмите кнопку питания на пульте дистанционного управления для переключения в режим быстрого запуска.
- Нажмите и удерживайте кнопку питания на пульте дистанционного управления более 3 секунд для переключения в глубокий режим ожидания.

#### **B** Системные кнопки

Используются для управления воспроизведением.

- Кнопки ускоренного перехода назад/вперед  $(H \triangleleft, \blacktriangleright \blacktriangleright)$
- $\bullet$  Кнопка воспроизведения/паузы ( $\blacktriangleright$ /II)

Используется в настройках сопряжения Bluetooth. ( $\mathbb{Z}$  [стр. 48\)](#page-47-0)

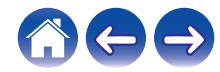

# <span id="page-12-0"></span>**Размещение HEOS AVR**

HEOS AVR предназначен для добавления функциональности многокомнатного звука HEOS внешнему устройству, которое предлагает усиление звука. Вы должны поместить HEOS AVR в удобное место рядом с динамиками, к которым Вы его подключите.

• Устройство HEOS AVR должно располагаться в диапазоне действия беспроводной сети.

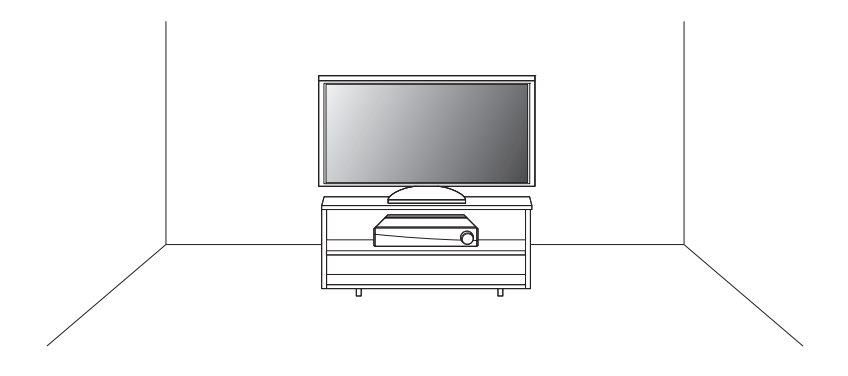

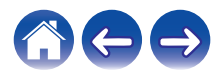

## <span id="page-13-0"></span>**Подсоединение акустической системы**

Внимательно проверьте левый (Л) и правый (П) каналы и полярность + (красный) и – (черный) на колонках, присоединенных к устройству, и подключите каналы в соответствии с указанной маркировкой.

- **1 Срежьте около 10 мм изоляции с провода колонок, затем или крепко скрутите сердечник провода, или воспользуйтесь клеммами для подключения.**
- **2 На колонках поверните разъемы для подключения против часовой стрелки и немного ослабьте их.**

**3 Вставьте кабель от колонок в разъемы.**

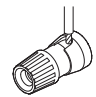

**4 Поверните разъем на динамике по часовой стрелке, чтобы затянуть его.**

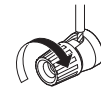

#### **ПРИМЕЧАНИЕ**

- 0 Перед подключением акустической системы отключите шнур питания устройства из розетки. Выключите также все подсоединенные активные сабвуферы.
- 0 Выполняйте подсоединение таким образом, чтобы центральные проводники кабеля акустической системы не выступали из клеммы громкоговорителя. Возможно срабатывание схемы защиты при соприкосновении центральных проводников с задней панелью или при соприкосновении проводов + и друг с другом.
- 0 Запрещается прикасаться к клеммам акустической системы при включенном сетевом шнуре. Это может привести к поражению электрическим током.
- $\bullet$  Используйте динамики с сопротивлением от 4 до 16  $\Omega$ /Ом. Схема защиты может быть активирована, если используются громкоговорители с сопротивлением, не соответствующим указанному.

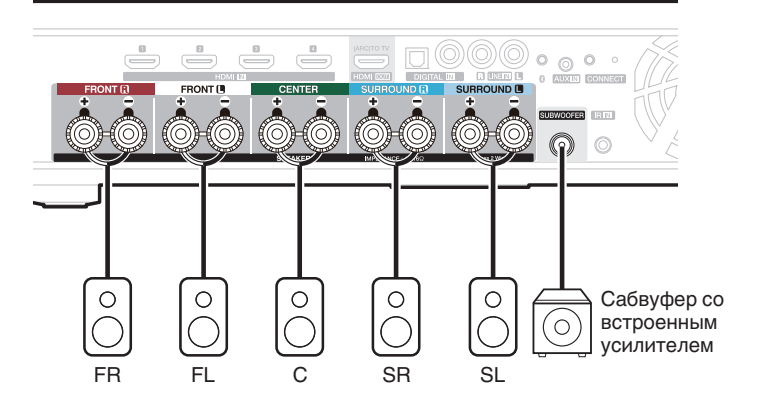

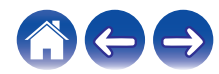

### <span id="page-14-0"></span>**• О ярлыках кабелей для идентификации каналов**

Панель вывода каналов с клеммами динамиков на задней части маркирована цветом для идентификации каждого канала.

Закрепите на каждом акустическом кабеле соответствующий ярлык. Это упрощает подключение кабелей в клеммы динамиков на задней панели.

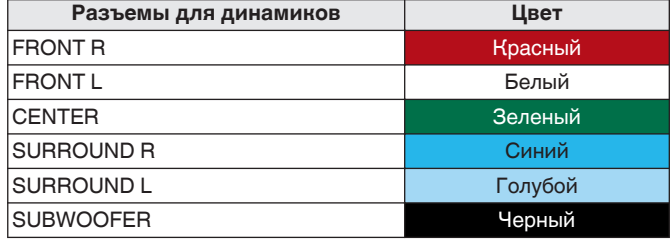

Прикрепите ярлык кабеля для каждого канала к соответствующему акустическому кабелю, как показано на схеме.

Сверяясь с таблицей прикрепите ярлык к каждому акустическому кабелю.

Затем соедините элементы так, чтобы цвет клеммы динамика совпадал с цветом ярлыка кабеля.

#### **[Как прикрепить ярлыки кабелей]**

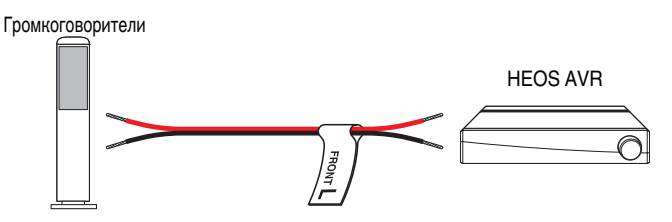

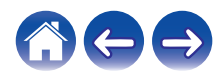

# <span id="page-15-0"></span>**Перед использованием пульта дистанционного управления**

Пульт дистанционного управления оснащен встроенной литиевой батареей.

Перед использованием извлеките изолирующую прокладку.

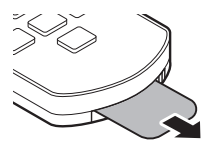

## **В Замена батареи**

- 1. Потяните вправо за канавку с левой стороны отсека батареи с обратной стороны пульта дистанционного управления.
- 2. В таком положении потяните отсек батареи вниз.

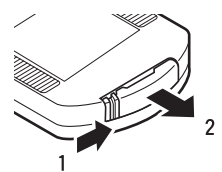

- 3. Вставьте литиевую батарею (CR2025) в отсек, как указано, соблюдая полярность.
- 4. Установите отсек батареи в исходное положение.

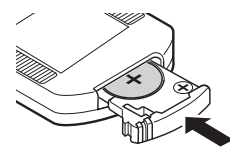

#### **ПРИМЕЧАНИЕ**

- 0 Вставляя литиевую батарею, убедитесь в соблюдении полярности, обращая внимание на отметки  $\oplus$  и  $\ominus$  в отсеке.
- 0 В случае утечки батареи немедленно замените и утилизируйте испорченную батарею. При контакте жидкости из батареи с кожей или одеждой существует большая опасность ожога, поэтому следует соблюдать исключительную осторожность. При контакте с жидкостью промыть проточной водой и обратиться к врачу.
- 0 Удалить батарею из пульта дистанционного управления, если он не будет использоваться в течение длительного времени.

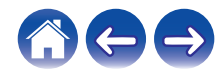

### <span id="page-16-0"></span>**• Радиус действия пульта дистанционного управления**

Для использования пульта дистанционного управления направляйте его на датчик дистанционного управления. Датчик дистанционного управления HEOS AVR устанавливается на передней правой ножке устройства.

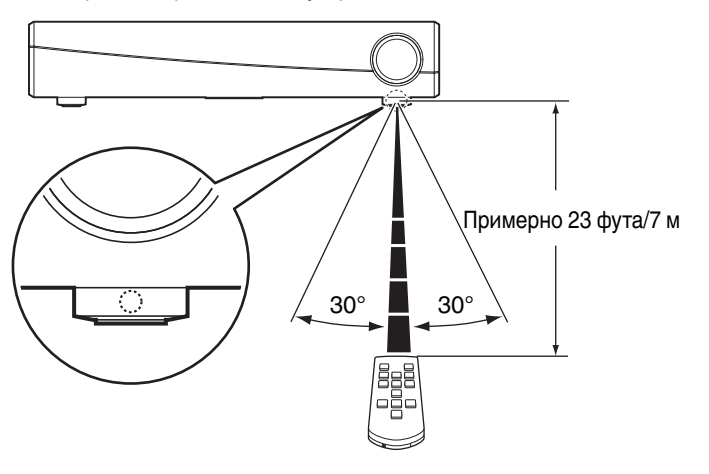

#### **ПРИМЕЧАНИЕ**

• Для обеспечения корректной работы пульта дистанционного управления убедитесь, что датчик дистанционного управления ничем не закрыт.

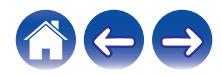

# <span id="page-17-0"></span>**Подключение питания HEOS AVR**

Подсоедините входящий в комплект шнур питания к задней части HEOS AVR и вставьте вилку в розетку.

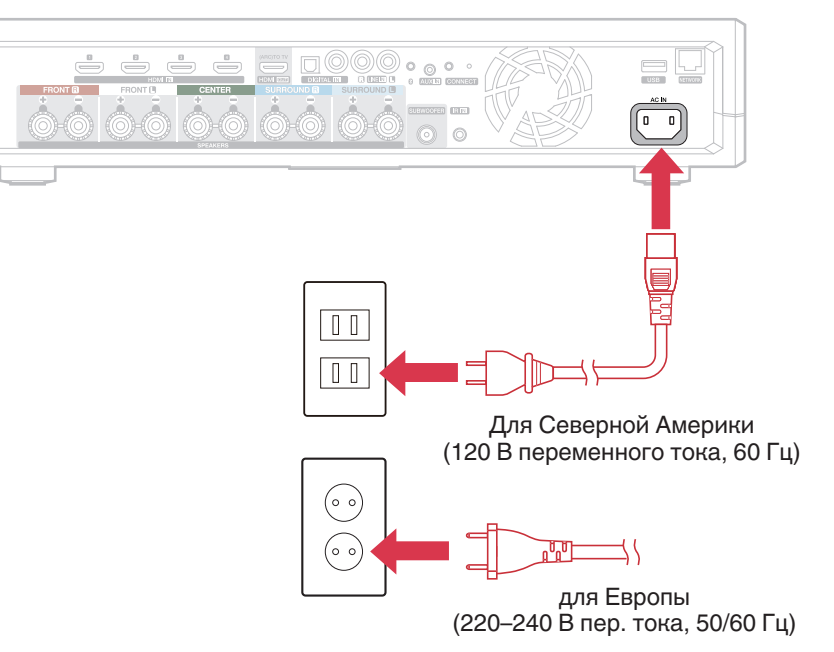

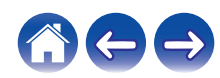

Available at

amazon

# <span id="page-18-0"></span>**Получение приложения HEOS**

Приложение HEOS является главным инструментом для использования системы HEOS. С помощью Вашего мобильного устройства и приложения HEOS можно настраивать, просматривать, изучать и управлять Вашей системой HEOS прямо из Вашей ладони из любой точки дома.

Загрузите приложение HEOS для iOS или Android, набрав "HEOS" в строке поиска магазинов App Store®, Google Play™ или Amazon.

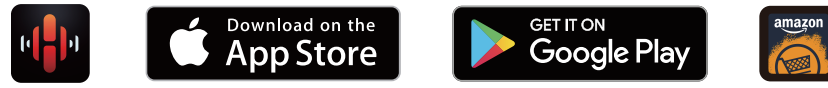

С целью усовершенствования технические характеристики и конструкция могут изменяться без уведомления.

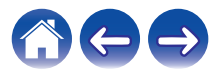

# <span id="page-19-0"></span>**Настройка первого устройства HEOS AVR**

После размещения устройства HEOS AVR в помещении, предназначенном для прослушивания, и загрузки приложения HEOS можно начинать настройку устройства HEOS AVR для воспроизведения музыки. Процесс настройки включает в себя несколько простых шагов для подключения HEOS AVR к существующей домашней сети:

#### **Внимание**

• При подключении устройства HEOS AVR к беспроводной сети кабель Ethernet подключать НЕ нужно. При подключении HEOS AVR к проводной сети следует использовать кабель Ethernet, чтобы подключить HEOS AVR к сети или маршрутизатору.

#### **1 Убедитесь, что ваше мобильное устройство подключено к беспроводной сети (к той же сети, к которой необходимо подключить HEOS AVR).**

Это можно проверить в разделе Параметры - Wi-Fi в меню настроек устройства iOS или Android.

#### **ПРИМЕЧАНИЕ**

- 0 Если ваша беспроводная сеть защищена, убедитесь, что вы знаете пароль для подключения.
- **2 Убедитесь, что кабель настройки 1/8 дюйма (3,5 мм), входящий в комплект, находится под рукой.**

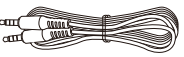

**3 На мобильном устройстве запустите приложение HEOS.**

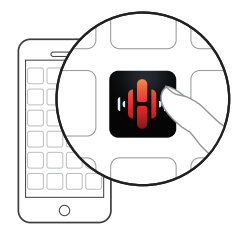

#### **4 Коснитесь кнопки "Установить сейчас" в верхней части экрана.**

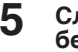

#### **5 Следуя инструкциям, добавьте HEOS AVR к беспроводной сети.**

Настройки Wi-Fi из вашего мобильного устройства будут скопированы в устройство HEOS AVR через аудиокабель.

#### **ПРИМЕЧАНИЕ**

• При возникновении проблем с подключением устройства HEOS перейдите в раздел "Устранение неполадок". ( $\sqrt{\epsilon}$  [стр. 59\)](#page-58-0)

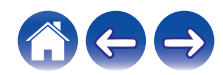

# <span id="page-20-0"></span>**Добавление устройств HEOS**

Беспроводная многокомнатная акустическая система HEOS представляет собой систему с полноценным многокомнатным звучанием, которая автоматически синхронизирует воспроизведение звука между несколькими устройствами HEOS таким образом, что звук, воспроизводимый в разных помещениях, идеально синхронизируется и дарит непревзойденные впечатления от прослушивания!К системе HEOS можно добавить до 32 устройств.

# **Добавление проводных устройств HEOS**

Просто подключите устройства HEOS к домашней сети с помощью кабеля Ethernet, и устройства HEOS появятся в приложении HEOS в качестве нового помещения на экране "Помещения".

Для удобства можно присвоить устройству имя, чтобы указать, в каком помещении устройства HEOS размещены.

- Используйте только защищенный кабель STP или кабель ScTP LAN; данные кабели можно приобрести в любом магазине электроники (рекомендуется выбирать кабель категории 5 или выше).
- Не подключайте сетевой разъем непосредственно к порту ЛВС или разъему Ethernet на компьютере.

# **Добавление беспроводных устройств HEOS**

К устройствам HEOS можно добавлять дополнительные беспроводные устройства HEOS, выбрав "Добавить устройство" в меню параметров приложений HEOS и следуя инструкциям:

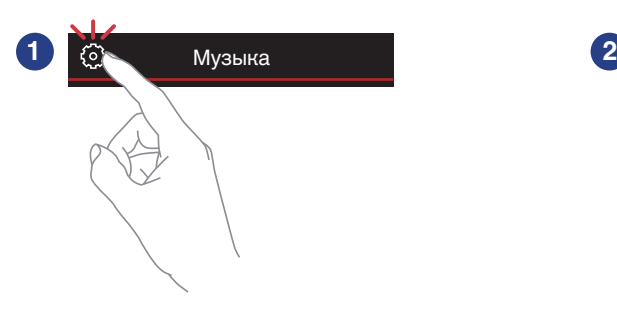

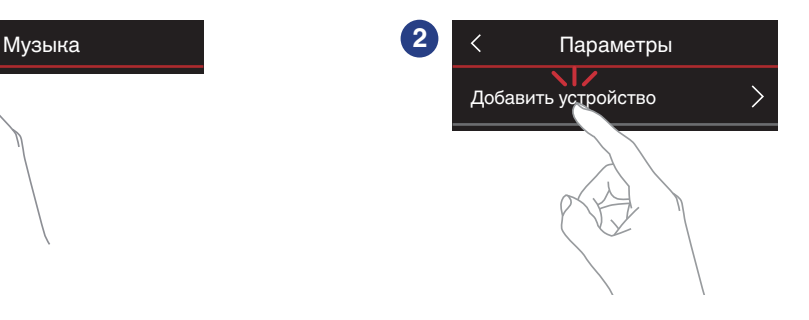

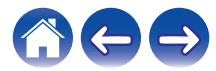

# <span id="page-21-0"></span>**Подключение устройств**

При первом запуске HEOS AVR "Помощник в настройке" будет запущен автоматически.

Вы можете запустить "Помощник в настройке" в любое время из меню настройки, если нужно изменить конфигурацию. ["Изменение](#page-53-0) [подключения к телевизору" \(](#page-53-0)ССР стр. 54)

### **Подключение к телевизору**

### **• Подключение HDMI**

Можно воспроизводить звук и видео в высоком качестве, подсоединив это устройство к телевизору или другому устройству, например рекордеру дисков Blu-ray или игровой приставке, с помощью кабеля HDMI для передачи цифровых видеосигналов высокого разрешения и аудиосигналов с диска Blu-ray.

• Функция ARC (Audio Return Channel)

Звук телевизора можно воспроизводить на данном устройстве, подсоединив данное устройство к телевизору с помощью кабеля HDMI (\*).

\* Телевизор также должен поддерживать функцию ARC.

### $\blacksquare$  **Настройка функции управления HDMI**

Включите функцию управления HDMI на телевизоре. Если телевизор поддерживает функцию ARC, включите функцию ARC на телевизоре.

(Для получения подробной информации см. руководство пользователя телевизора.)

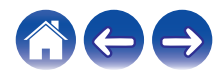

### <span id="page-22-0"></span>**• Отключение динамиков телевизора**

Отключите встроенные динамики телевизора при использовании HEOS AVR. Как правило, это можно сделать с помощью экранного меню настройки телевизора. Найдите дополнительное меню "Аудио" или "Звук", а затем пункт меню "Выкл. динамики", "Выключить динамики", "Внешние динамики" или аналогичный. На некоторых телевизорах для выключения встроенных динамиков предусмотрен переключатель на задней панели.

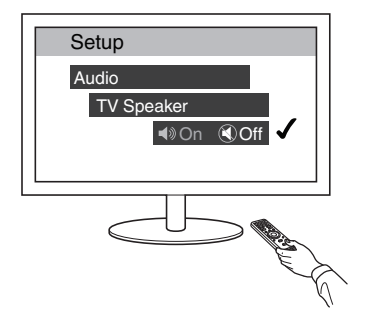

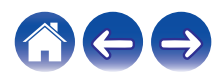

### <span id="page-23-0"></span>■ Воспроизведение через HDMI (ARC) **наилучшее качество**

Если ТВ оснащен разъемом HDMI с поддержкой ARC (Audio Return Channel), подключите его к одному из выходов HDMI HEOS AVR. При этом будет достигнут оптимальный звук и некоторые другие преимущества.

- **1 Подключите ТВ с помощью разъема ARC (Audio Return Channel) HDMI к разъему HDMI OUT (ARC) на устройстве HEOS AVR, используя прилагаемый кабель HDMI.**
- **2 На вкладке музыки выберите пункт "TV".**
- **3 Выберите имя устройства HEOS AVR, к которому в шаге 1 был подключен ТВ.**
- **4 Звук ТВ можно воспроизводить непосредственно на устройстве HEOS AVR.**

#### **ПРИМЕЧАНИЕ**

- 0 Телевизор также должен поддерживать функцию ARC. Включите функцию управления HDMI телевизора. Для получения подробной информации см. руководство пользователя телевизора.
- Чтобы изменить вход автоматически, вы можете установить вход телевизора по умолчанию в меню настройки[."Регулировка входа](#page-53-0) [телевизора" \(](#page-53-0) $\sqrt{\mathcal{F}}$  стр. 54)

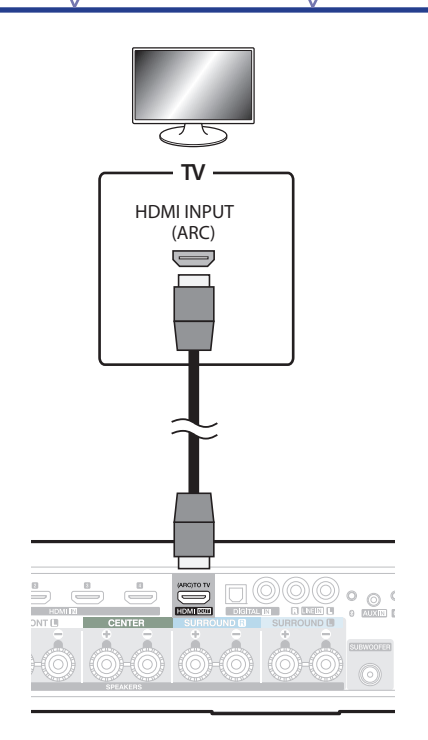

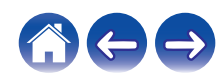

### <span id="page-24-0"></span>■ Воспроизведение через HDMI (без ARC) **очень хорошее качество**

Телевизор без поддержки функции ARC (Audio Return Channel) можно подключить с помощью кабеля HDMI и аудиокабеля.

- **1 Подключите ТВ с помощью разъема HDMI к разъему HDMI OUT (ARC) на устройстве HEOS AVR, используя прилагаемый кабель HDMI.**
- **2 Подключите ТВ к устройству HEOS AVR с помощью прилагаемого оптического кабеля или коаксиального кабеля (не входит в комплект).**
- **3 На вкладке музыки выберите пункт "TV".**
- **4 Выберите имя устройства HEOS AVR, к которому в шаге 1 и 2 был подключен ТВ.**
- **5 Звук ТВ можно воспроизводить непосредственно на устройстве HEOS AVR.**

#### **ПРИМЕЧАНИЕ**

- 0 Звук телевизора не удастся воспроизвести с помощью данного устройства, если он подключен только с помощью кабеля HDMI.
- 0 Чтобы изменить вход автоматически, вы можете установить вход телевизора по умолчанию в меню настройки[."Регулировка входа](#page-53-0) [телевизора" \(](#page-53-0)СТР стр. 54)

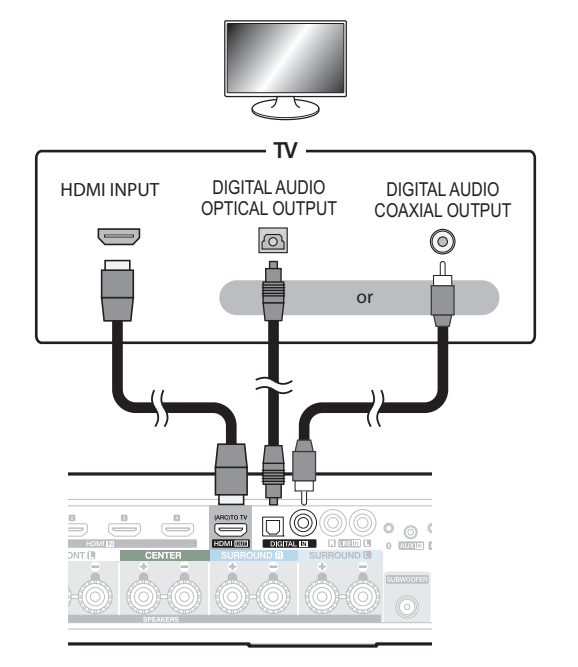

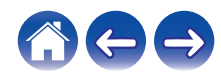

# <span id="page-25-0"></span>**Подключение других устройств**

## **Подключение к оборудованию HDMI**

Можно выполнить воспроизведение с устройства, оснащенного терминалом HDMI, например рекордера дисков Blu-ray или игровой приставки.

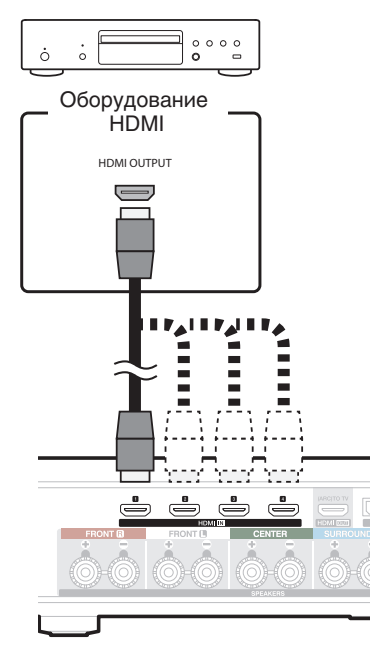

### **Подключение к устройству воспроизведения звука**

Подсоедините ввод LINE IN, AUX IN или DIGITAL IN к устройству воспроизведения аудио (CD-плеер, портативный музыкальный плеер и т. д...) с помощью соответствующих кабелей.

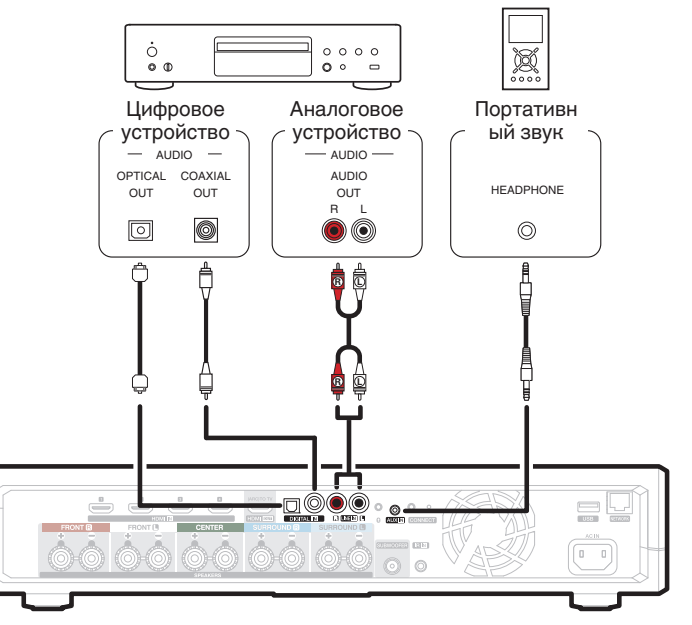

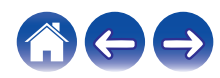

### <span id="page-26-0"></span>**■ Подключение запоминающего устройства USB**

Подключите отформатированное запоминающее устройство USB FAT32, содержащее цифровые музыкальные файлы, к свободному USB-порту.

### o **ИК-ретранслятор**

Если данное устройство установлено в месте, куда не проникают сигналы пульта ДУ (установка в шкафу и т.д.), им все еще можно управлять при помощи пульта ДУ, подключив приемник пульта ДУ (продается отдельно).

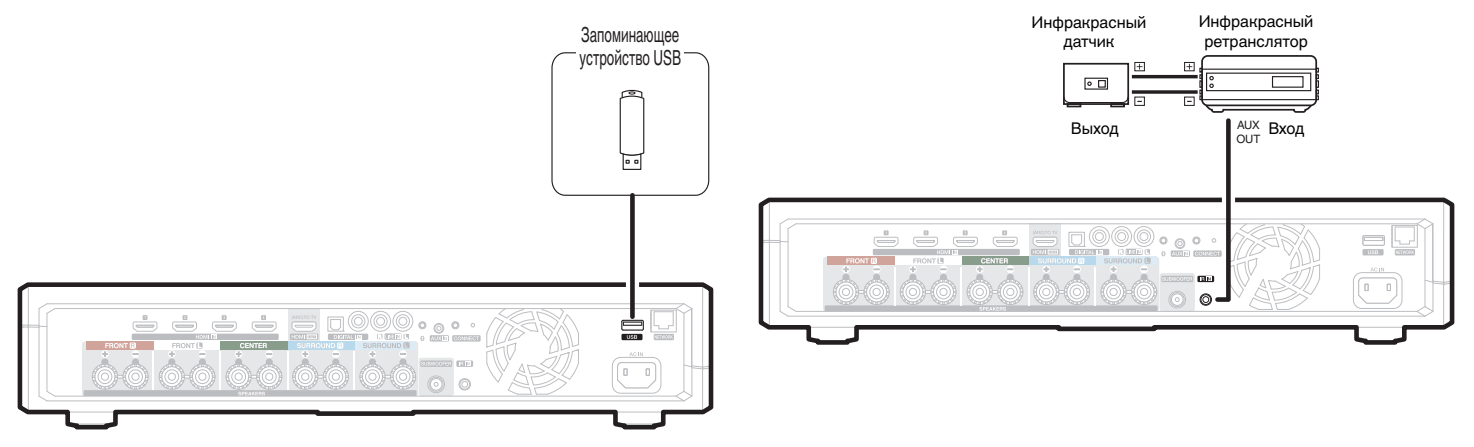

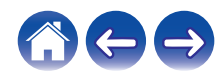

<span id="page-27-0"></span>**[Содержание](#page-1-0) [Настройка](#page-12-0) [Использование](#page-30-0) [Устранение неполадок](#page-58-0) [Индикатор состояния](#page-63-0) [Приложение](#page-71-0)**

# **Сопряжение сабвуфера HEOS и оборудования для создания объемного звучания**

HEOS AVR может использоваться в качестве многоканальной системы путем сопряжения с динамиками HEOS или сабвуфером HEOS.

- **1 Для отображения меню Settings выберите значок настроек** a**, расположенный в левом верхнем углу основного меню "Музыка".**
- **2 Выберите "HEOS AVR" из "Мои устройства" .**
- **3 Запустите «Помощник в настройке» и добавьте Сабвуфер HEOS.**

«Помощник в настройке» поможет выполнить сопряжение HEOS AVR

#### **ПРИМЕЧАНИЕ**

• Сабвуфер HEOS и динамики окружающего звучания требуют подключения беспроводной сети перед сопряжением.

0 Его нельзя использовать в качестве фронтального или центрального динамика.

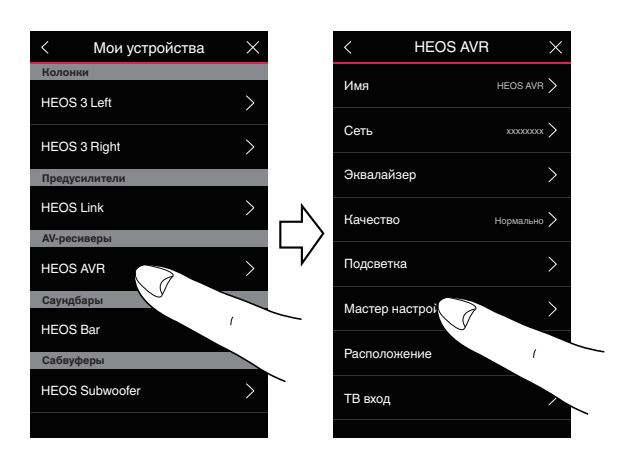

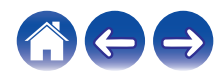

<span id="page-28-0"></span>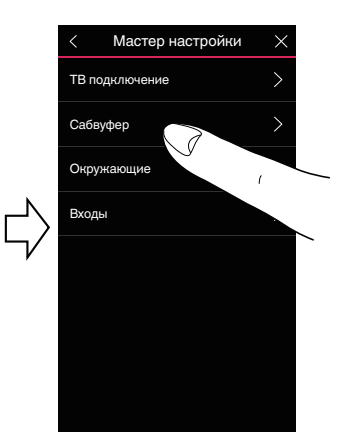

## $\blacksquare$  **Сопряжение сабвуфера HEOS**

- **1 Выберите "Сабвуфер".**
- **2 Выберите «Сабвуфер HEOS», затем нажмите «Далее».**

#### **ПРИМЕЧАНИЕ**

• Настройте параметры сабвуфера HEOS после завершения сопряжения. Выберите «Оптимизировано для HEOS AVR» для нормальной настройки. Настройки оптимизированы для HEOS AVR.

### o **Добавление динамиков объемного звучания**

- **1 Выберите «Окружающий звук».**
- **2 Выберите «Беспроводные динамики HEOS» или «HEOS Amp» и нажмите «Далее».**

Выберите устройство, которое вы хотите добавить и нажмите «Далее».

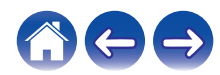

- <span id="page-29-0"></span>■ Отключение сабвуфера HEOS и **оборудования для создания объемного звучания**
- **Носнитесь значка карандаша**  в правом верхнем **углу меню "Помещения".**
- **2 Выберите "HEOS AVR".**
- **3 Выберите из списка устройство, которое вы хотите отсоединить.**

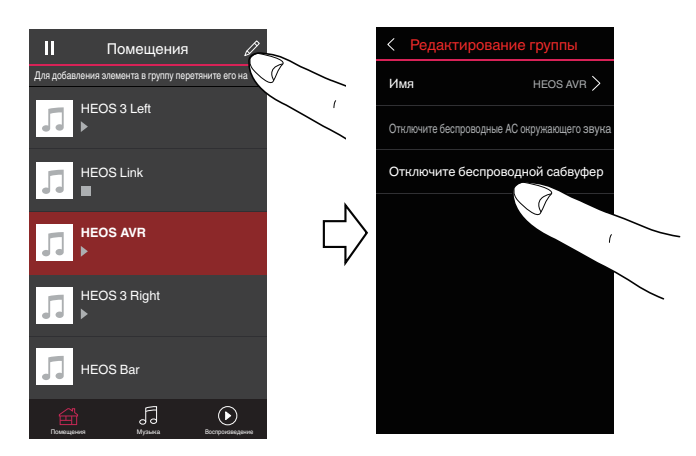

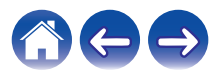

# <span id="page-30-0"></span>**Использование HEOS AVR**

Как только устройство HEOS будет подключено к сети и приложение HEOS установлено на вашем мобильном устройстве, можно приступить к использованию системы и наслаждаться любимой музыкой. Вы можете слушать разные композиции в каждой комнате или воспроизводить одну и ту же музыку с идеальной синхронизацией во всех комнатах. Вам решать!

# **Учетная запись HEOS**

### o **Что такое учетная запись HEOS?**

Учетная запись HEOS – это основная учетная запись или "связка ключей", позволяющая управлять всеми музыкальными службами HEOS music посредством одного имени пользователя и пароля.

### o **Зачем нужна учетная запись HEOS?**

При наличии учетной записи HEOS Вам понадобится ввести имена пользователя и пароли музыкальных служб всего один раз. Благодаря этому Вы можете легко и быстро использовать различные управляющие приложения на различных устройствах. Просто войдите в учетную запись HEOS на любом устройстве, и Вы получите доступ ко всем связанным музыкальным службам, сможете воспроизводить старые и пользовательские списки воспроизведения, даже находясь дома у своих друзей и слушая музыку на их системе HEOS.

# $\blacksquare$  **Создание учетной записи HEOS**

В первый раз при попытке зайти в любую музыкальную службу в меню "Музыка" приложения HEOS Вам будет предложено зарегистрировать учетную запись HEOS.

# **Выбор помещения/устройства**

**1 Коснитесь вкладки "Помещения", и выберите HEOS AVR, если имеется несколько устройств HEOS.**

0 Коснитесь значка карандаша в верхнем правом углу, чтобы перейти в режим правки. Вы можете изменить отображаемое имя.

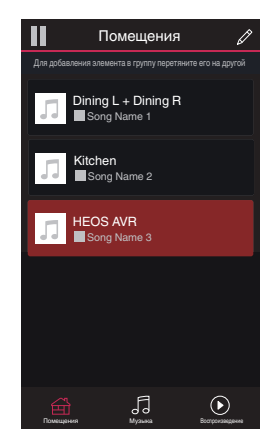

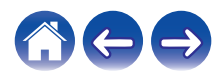

<span id="page-31-0"></span>**[Содержание](#page-1-0) [Настройка](#page-12-0) [Использование](#page-30-0) [Устранение неполадок](#page-58-0) [Индикатор состояния](#page-63-0) [Приложение](#page-71-0)**

# **Прослушивание одной и той же музыки в разных помещениях**

Система HEOS представляет собой аудиосистему с полноценным многокомнатным звучанием, которая автоматически синхронизирует воспроизведение звука между несколькими устройствами HEOS таким образом, что звук, воспроизводимый в разных помещениях, идеально синхронизируется и дарит непревзойденные впечатления от прослушивания!

Вы легко можете добавить в систему HEOS до 32 устройств HEOS.

Вы можете объединить или сгруппировать до 16 отдельных устройств HEOS в группу устройств HEOS, функционирующих как одно устройство HEOS.

# **• Группирование помещений**

- **1 Нажмите и удерживайте помещение, в котором музыка не воспроизводится.**
- **2 Перетащите его к помещению, в котором музыка воспроизводится (обозначено красным контуром), и уберите палец.**

Два помещения будут сгруппированы в одну группу устройств и в обоих помещениях будет воспроизводиться одна и та же идеально синхронизированная музыка.

- 0 При воспроизведении в группе аудио с устройства, подключенного к данному устройству, воспроизводиться может только 2-канальный входной сигнал PCM с разъема HDMI, аналогового или цифрового разъема.
- 0 Группировка не может использоваться, когда данное устройство воспроизводит аудиосигнал телевизора или внешний входной аудиосигнал. Включите "Группировка звука телевизора" для использования группировки. (С [стр. 54\)](#page-53-0)

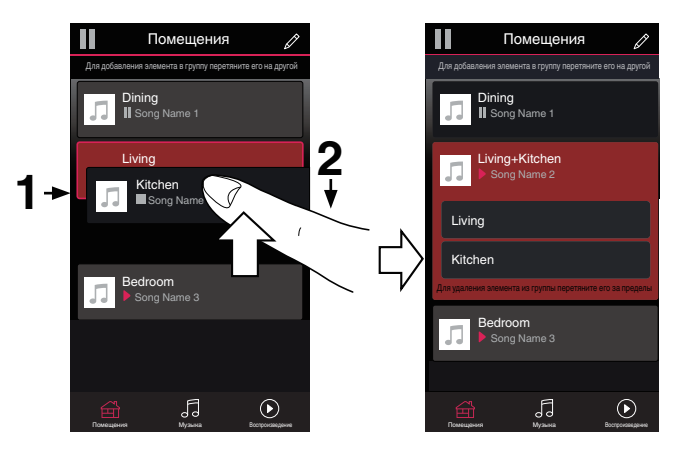

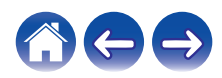

<span id="page-32-0"></span>**[Содержание](#page-1-0) [Настройка](#page-12-0) [Использование](#page-30-0) [Устранение неполадок](#page-58-0) [Индикатор состояния](#page-63-0) [Приложение](#page-71-0)**

### **• Разгруппирование помещений**

- **1 Нажмите и удерживайте помещение, которое необходимо удалить из группы.**
- **2 Перетащите помещение из группы и уберите палец.**

В помещении, удаленном из группы, музыка более воспроизводиться не будет, однако она будет воспроизводиться в оставшихся помещениях.

#### **ПРИМЕЧАНИЕ**

0 Первое помещение, в котором началось воспроизведение музыки перед группированием, удалить нельзя.

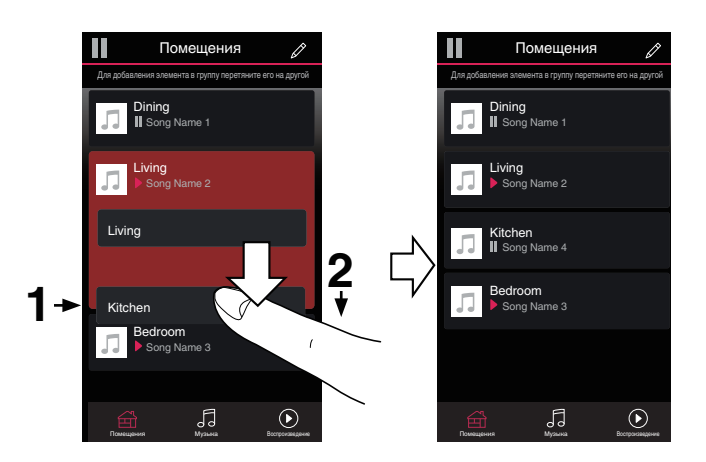

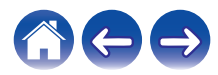

### <span id="page-33-0"></span>**• Группирование всех помещений (Режим вечеринки)**

Вы можете легко сгруппировать вместе 16 помещений в режиме вечеринки при помощи движения "стягивания".

- **1 Поместите два пальца на экран над списком помещений.**
- **2 Быстро сведите пальцы вместе и уберите их с экрана.**

Все помещения будут объединены и в них будет воспроизводиться одна и та же идеально синхронизированная музыка.

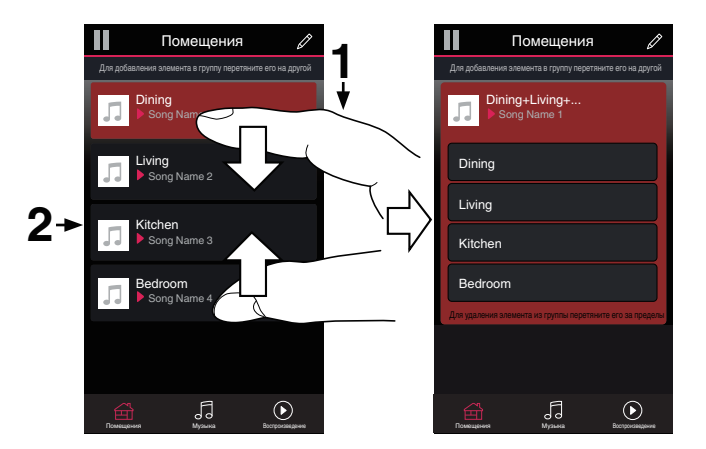

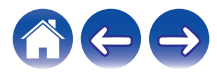

### <span id="page-34-0"></span>**• Разгруппирование всех помещений**

Можно с легкостью разгруппировать все помещения и выйти из режима Party Mode путем разведения пальцев в стороны.

**1 Поместите два соединенных вместе пальца на экран над списком помещений.**

**2 Быстро разведите пальцы и уберите их с экрана.** Все помещения будут разгруппированы.

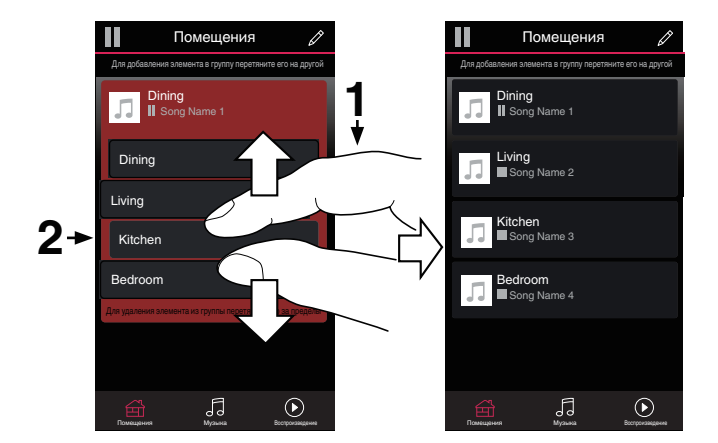

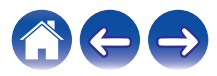

# <span id="page-35-0"></span>**Выбор музыкальной дорожки или радиостанции из источников музыки**

**1 Нажмите вкладку "Музыка" и выберите источник музыки.**

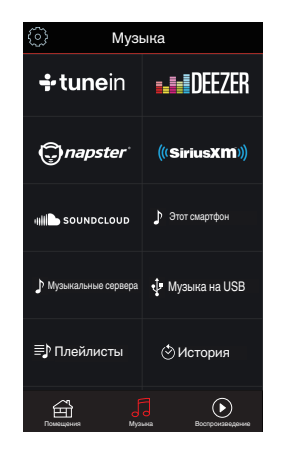

0 Отображаемые музыкальные сервисы могут быть недоступны в Вашем регионе.

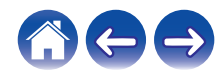
#### **2 Выполните поиск музыки для воспроизведения.**

После выбора музыкальной дорожки или радиостанции приложение автоматически перейдет к экрану "Воспроизведение".

### $\overline{a}$

0 При выборе музыкальной дорожки для воспроизведения Вам будет задан вопрос о желаемой Вами очередности воспроизведения.

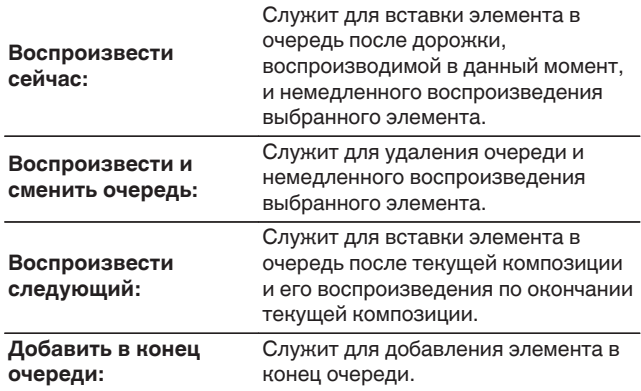

0 При выборе радиостанции отображаются следующие элементы.

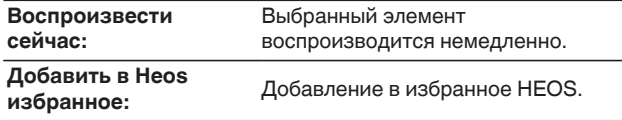

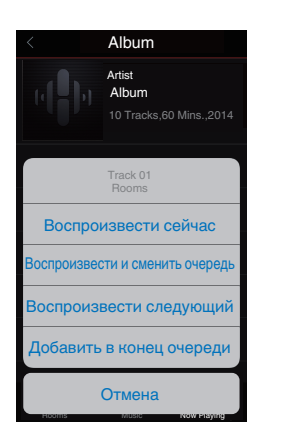

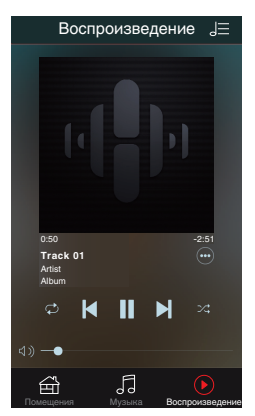

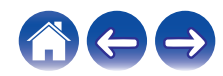

# **Перекомпонование очереди в разделе now playing**

После выстраивания очереди композиций может понадобиться изменить порядок композиций или удалить их:

- **1 Коснитесь вкладки "Воспроизведение".**
- **2 Коснитесь значка очереди <b>D** в правом верхнем **углу экрана.**
- **3 Чтобы войти в режим редактирования, коснитесь** значка карандаша <sup>2</sup>.
- **4 Измените порядок композиций в очереди, перетаскивая значок списка** f **(справа от каждой композиции в списке) вверх или вниз.**

## **Удаление композиций из очереди воспроизведения**

Композиции можно удалять из очереди на экране Now Playing по одной:

- **1 Коснитесь вкладки "Воспроизведение".**
- **2** Коснитесь значка очереди **E** в правом верхнем **углу экрана.**
- **3 Чтобы войти в режим редактирования, коснитесь** значка карандаша <sup>2</sup>.
- **4 Коснитесь композиций, которые необходимо удалить.**
- **5 Для удаления всех выбранных композиций из очереди воспроизведения коснитесь значка удаления** g**.**

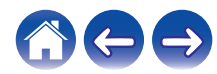

## **Удаление всех композиций из очереди воспроизведения**

Можно также удалить все композиции из очереди на экране Now Playing:

- **1 Коснитесь вкладки "Воспроизведение".**
- **2** Коснитесь значка очереди **d** в правом верхнем **углу экрана.**
- **3 Для подтверждения удаления всех композиций из очереди коснитесь значка Удалить a.**

### **Сохранение списков воспроизведения**

Очередь на экране Now Playing можно сохранить в качестве списка воспроизведения HEOS, который можно будет выбрать позже. Новый список воспроизведения можно будет вызвать с помощью кнопки Playlists на вкладке "Музыка" в приложении на всех управляющих устройствах, подключенных к системе HEOS.

- **1 Коснитесь вкладки "Воспроизведение".**
- **2** Коснитесь значка очереди **E** в правом верхнем **углу экрана.**
- **3 Коснитесь значка "Сохранить"**  $\overline{\mathbb{X}}$ .
- **4 Введите имя для списка воспроизведения и коснитесь значка сохранения** h**.**

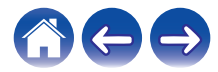

# **Функция быстрого выбора**

Настройки источника входного сигнала, уровня громкости и режима объемного звучания могут быть запрограммированы для кнопок быстрого выбора (1 - 6).

**1 Для регистрации текущей настройки направьте пульт дистанционного управления на данное устройство, а затем нажмите и удерживайте 3 секунды кнопку быстрого выбора (1–6), которую хотите запрограммировать.**

- По завершении регистрации светодиодный индикатор на основном блоке мигнет однократно.
- 0 Зарегистрироваться можно также через приложение HEOS.
- Вы можете изменить название быстрого выбора приложения HEOS. ( $\mathbb{CP}$  [стр. 55\)](#page-54-0)

#### **[Настройки по умолчанию]**

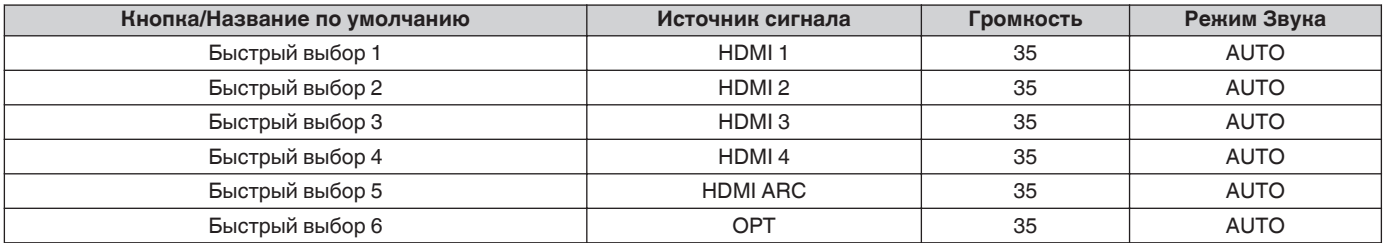

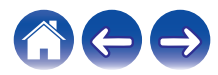

### **Просмотр телевизора**

#### **1 Включите телевизор.**

HEOS AVR автоматически меняет входной сигнал на телевизор.

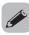

- 0 Если вы не слышите звук на HEOS AVR, коснитесь "Входы" на вкладке "Музыка", затем выберите вход, который вы хотите использовать.
- 0 Чтобы изменить вход автоматически, вы можете установить вход телевизора по умолчанию в меню настройки[."Регулировка входа](#page-53-0) [телевизора" \(](#page-53-0)С стр. 54)

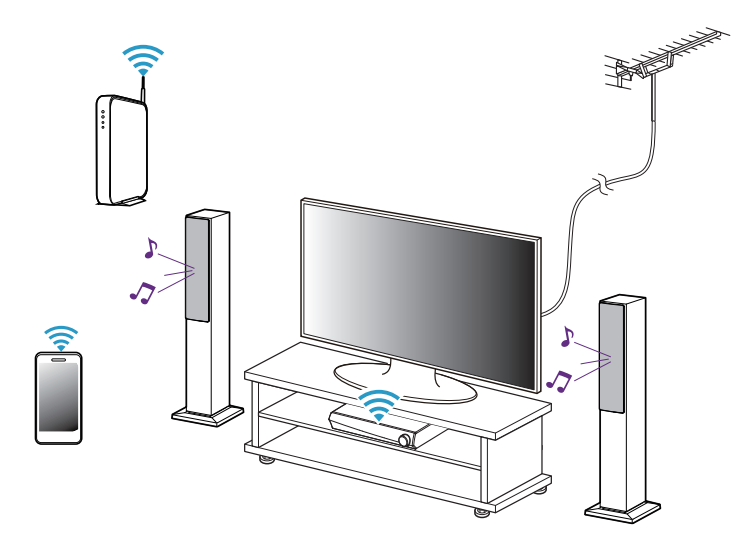

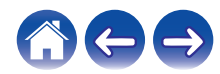

# **Просмотр другого устройства**

- **1 Включите телевизор.**
- **2 Включите питание устройства HDMI, например, проигрывателя Bluray или игровой консоли.**

Вход HEOS AVR автоматически переключается на устройство HDMI.

- 0 Если HEOS AVR не переключает вход автоматически, коснитесь "Входы" на вкладке "Музыка", затем выберите входной сигнал, который вы хотите использовать.
- 0 Установите управление HDMI на телевизоре в положение Вкл., чтобы включить автоматическое переключение входа HEOS AVR. (С [стр. 22\)](#page-21-0)

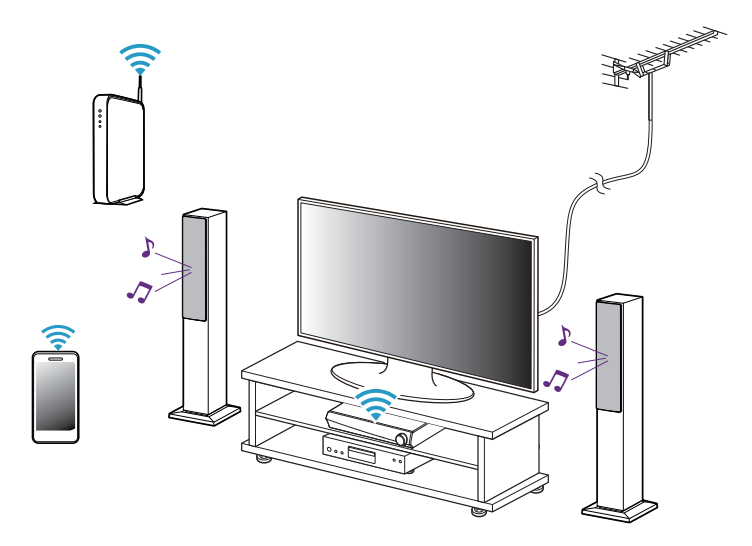

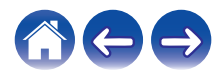

### **Прослушивание радио**

С помощью радиослужбы TuneIn в системе HEOS можно получить доступ к более чем 100 000 бесплатных интернет-радиостанций по всему миру. Просто выберите логотип TuneIn в основном меню "Музыка", просмотрите список из 100 000 станций, тщательно организованных по популярным категориям, и выберите станцию, соответствующую Вашему настроению.

#### **ПРИМЕЧАНИЕ**

• Если у вас есть учетная запись TuneIn, можно войти в службу TuneIn в меню Параметры – Музыкальные источники – TuneIn и получить доступ ко всем станциям "Избранное" TuneIn.

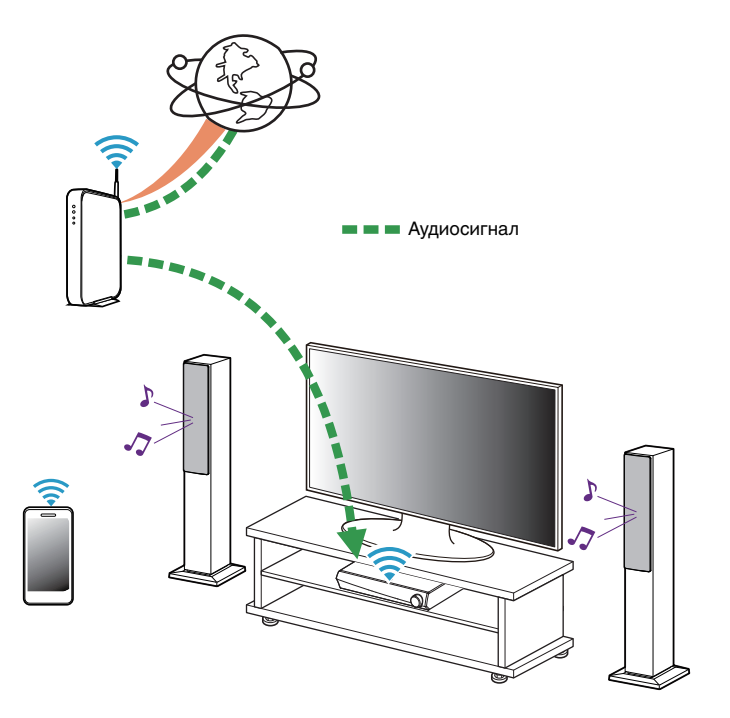

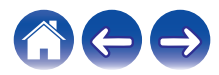

# **Воспроизведение музыки, хранящейся на мобильном устройстве**

- **1 Коснитесь вкладки "Музыка".**
- **2 Выберите "Этот смартфон/iPhone/iPod/iPad".**
- **3 Выполните поиск музыки в телефоне и выберите композиции для воспроизведения.**

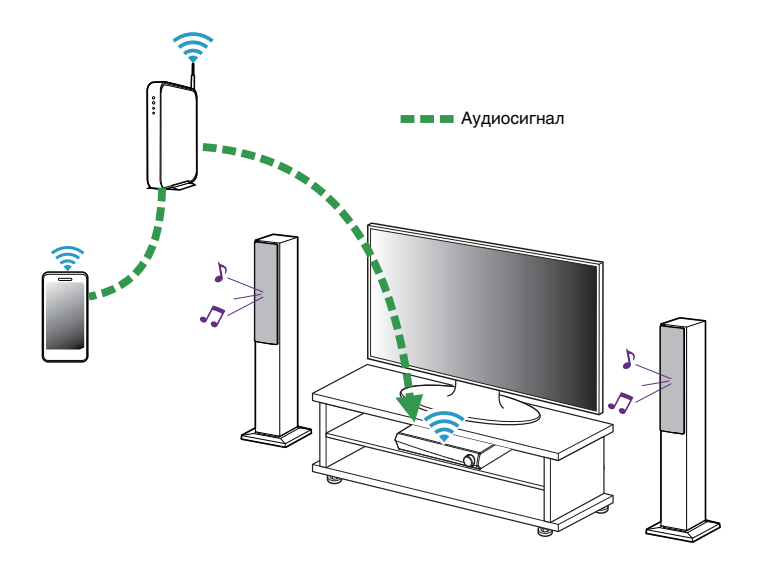

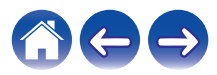

### **Воспроизведение музыки c сетевого ПК или NAS**

- **1 На вкладке "Музыка" выберите пункт "Музыкальные сервера".**
- **2 Выберите имя подключенного к сети ПК или сервера NAS (Network Attached Storage).**
- **3 Выполните поиск музыки на ПК/NAS и выберите композиции для воспроизведения.**

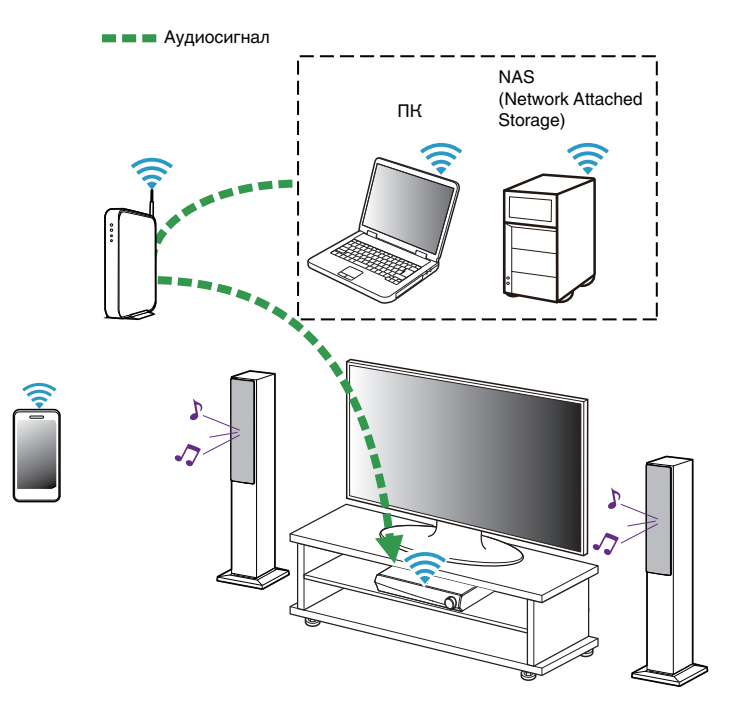

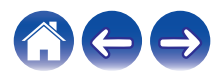

# <span id="page-45-0"></span>**Обеспечение потока внешнего аудиоустройства к любому устройству HEOS**

Звук из аудиоустройства можно воспроизводить непосредственно на выбранном устройстве или преобразовать в цифровую форму и отправить по сети на другие устройства HEOS.

- **1 Подключите внешнее аудиоустройство к цифровому оптическому, аналоговому стерео RCA или аналоговому 1/8-дюймовому (3,5 мм) стерео вводу в задней части HEOS AVR.**
- **2 На вкладке "Музыка" выберите пункт "Входы".**
- **3 Выберите имя устройства HEOS AVR и входа, к которому в шаге 1 было подключено аудиоустройство.**
- **4 Начните воспроизведение на аудиоустройстве.**

#### **ПРИМЕЧАНИЕ**

• При подключении стереоаудиокабеля к входу AUX IN источник автоматически переключается на Inputs.

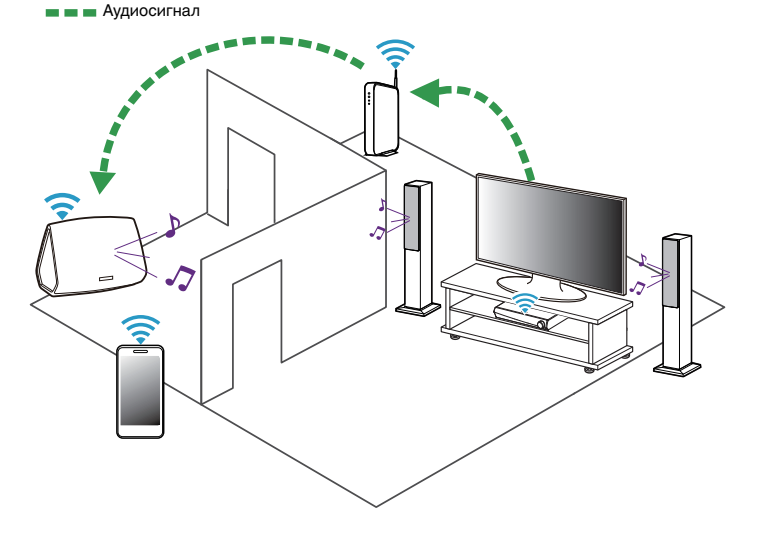

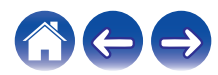

# **Воспроизведение музыки с устройства USB**

- **1 Вставьте устройство FAT32 USB формата в USBпорт в задней части устройства HEOS AVR.**
- **2 На вкладке "Музыка" выберите пункт "Музыка на USB".**
- **3 Выберите имя устройства HEOS.**
- **4 Выполните поиск музыки на устройстве USB и выберите композиции для воспроизведения.**

#### **ПРИМЕЧАНИЕ**

- Если на устройстве USB содержится большое количество файлов, отображение имени устройства HEOS в списке "Музыка на USB" может занять несколько минут.
- Невозможно подключить и использовать компьютер через порт USB данного устройства с помощью кабеля USB.

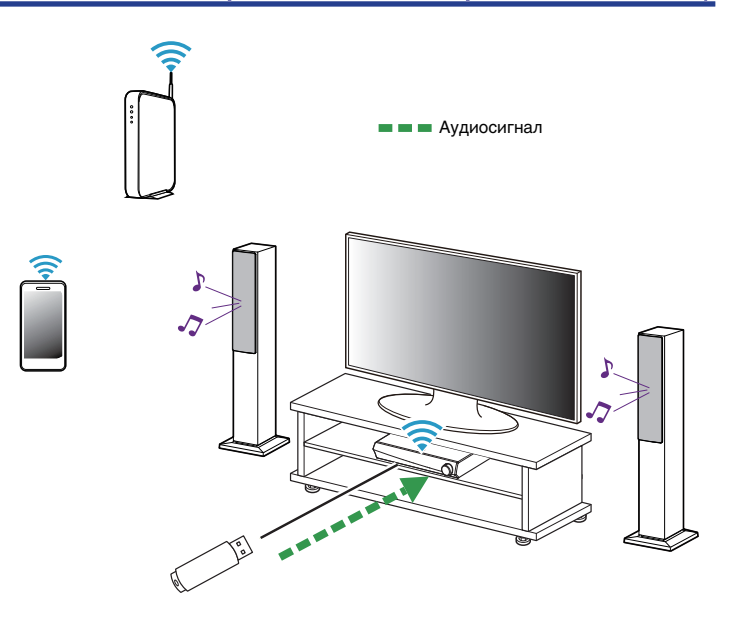

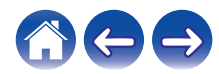

# <span id="page-47-0"></span>**Воспроизведение музыки с устройства Bluetooth**

- Сопряжение устройства HEOS с Bluetooth**устройствами**
- **1 Активируйте настройку Bluetooth на вашем мобильном устройстве.**
- **2 Нажмите и удерживайте кнопку воспроизведения/ паузы на пульте дистанционного управления в течение 3 секунд, затем, когда индикатор состояния начнет периодически мигать зеленым два раза, отпустите кнопку.**
- **3 Выберите "HEOS AVR" в списке доступных Bluetooth-устройств.**

Через несколько секунд на мобильном устройстве отобразится, что оно подключено к HEOS AVR.

**4 Включите воспроизведение музыки, используя любое приложение на своем устройстве. Звук будет воспроизводиться из динамика HEOS AVR.**

#### **ПРИМЕЧАНИЕ**

- 0 Разорвите и восстановите Bluetooth-соединения с Bluetoothустройствами.
- 0 Вы также можете сопрягать устройства, нажимая и удерживая кнопку Bluetooth на задней панели HEOS AVR.

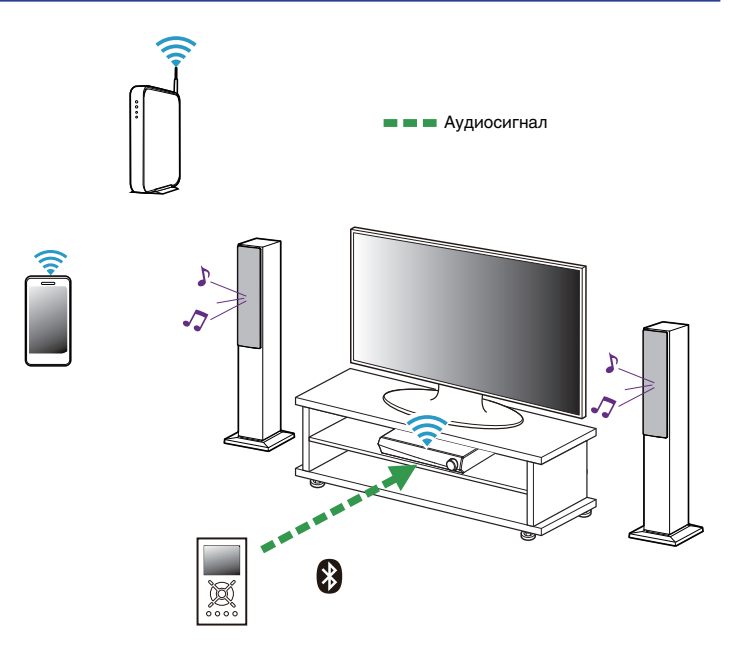

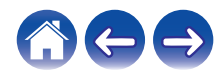

### **Воспроизведение музыки через потоковые музыкальные службы**

Музыкальная служба – это музыкальная интернет-компания, которая предоставляет доступ к обширным музыкальным коллекциям посредством бесплатных или платных подписок. В зависимости от географического положения вам может быть доступно несколько вариантов подключения к службам. Для получения подробной информации о том, какие службы, доступны в Вашем регионе, пожалуйста, посетите http://www.HEOSbyDenon.com

### **• Добавление музыкальной службы**

После регистрации учетной записи HEOS в систему HEOS можно добавить поддерживаемые музыкальные службы, коснувшись логотипа музыкальной службы на вкладке "Музыка".

Следуйте инструкциям на экране, чтобы добавить имя пользователя и пароль для выбранной музыкальной службы. Ввести сведения об учетной записи нужно только один раз, так как служба учетной записи HEOS надежно запоминает учетные данные, что избавляет от необходимости указывать их каждый раз при попытке воспроизвести музыку посредством музыкальной службы.

Дополнительные музыкальные службы можно найти в разделе Параметры – Музыкальные источники - Музыкальные интернетисточники.

### o **Изменение настроек музыкальной службы**

- **1 Коснитесь вкладки "Музыка".**
- **2** Выберите значок  **в левом верхнем углу экрана.**
- **3 Выберите "Музыкальные источники".**
- **4 Выберите "Музыкальные интернет-источники".**
- **5 Выберите имя музыкальной интернет-службы, которую необходимо изменить.**
- **6 Выйдите из учетной записи, затем войдите снова, чтобы связать имя пользователя и пароль с учетной записью HEOS.**
- **7 Выберите "Скрыть неактивные", чтобы логотип службы не появлялся в основном меню "Музыка".**

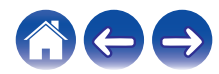

# **Управление входами**

Если к любым входам устройств HEOS подключены внешние компоненты источника звука, можно изменить имена входов по умолчанию для описания фактического источника или скрытия любых неиспользуемых входов.

- **1 Для отображения меню Settings выберите значок настроек** a**, расположенный в левом верхнем углу основного меню "Музыка".**
- **2 Выберите "Музыкальные источники".**
- **3 Выберите "Входы".**
- **4 Выберите устройства HEOS, к которым подключено внешнее устройство аудиоисточника.**

### **Изменение имен входов**

- **1 Выберите имя входа, которое необходимо изменить.**
- **2 Выберите пункт "Имя".**
- **3 Выберите или введите новое имя для описания подключенного источника.**
- **4 Выберите кнопку Save для записи изменений.**

### **• Скрытие входа**

**1 Выберите имя входа, которое необходимо изменить.**

**2 Установите для пункта "Скрытый вход" значение ON чтобы этот вход не отображался в списке Inputs в основном меню "Музыка".**

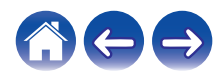

# **Управление телефоном**

Смартфон или планшет можно скрыть, если они не должны отображаться в меню "Музыкальные источники".

- **1 Для отображения меню Settings выберите значок настроек** a**, расположенный в левом верхнем углу основного меню "Музыка".**
- **2 Выберите "Музыкальные источники".**
- **3 Выберите "Этот смартфон/iPhone/iPod/iPad".**
- **4 Установите для пункта "Этот смартфон/iPhone/iPod/ iPad" значение OFF, чтобы логотип службы не появлялся в основном меню "Музыка".**

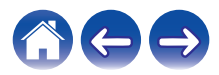

### **Использование режима "Любимые"**

В HEOS режим "Избранное HEOS" используется, чтобы упорядочить любимые радиостанции для их быстрого воспроизведения. Радиостанцию можно выбрать из музыкальных интернетисточников, например потоков типа "радио" или "станция". В режиме "Избранное HEOS" отобразится список радиостанций различных служб.

### ■ Добавление в режим "Любимые HEOS"

Служит для вставки элемента в очередь после дорожки, воспроизводимой в данный момент, и немедленного воспроизведения выбранного элемента.

#### **ПРИМЕЧАНИЕ**

0 Это можно также сделать, выбрав "Добавить станцию в Heos избранное" в меню воспроизводимой радиостанции.

- **Удаление радиостанции из режима "Любимые HEOS"**
	- **1 Коснитесь вкладки "Музыка".**
- **2 Выберите "Избранные".**
- **3 Чтобы войти в режим редактирования, коснитесь** значка карандаша <sup>2</sup>.
- **4 Коснитесь "Удалить" на станции, которую необходимо удалить.**

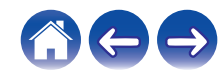

# **Выполнение регулировок**

Конкретные параметры для каждого устройства HEOS в вашей системе можно отрегулировать:

- **1 Для отображения меню Settings выберите значок настроек** a**, расположенный в левом верхнем углу основного меню "Музыка".**
- **2 Для отображения списка ваших устройств HEOS выберите "Мои Устройства".**
- **3 Выберите устройство HEOS, которое необходимо отрегулировать.**

### **Регулировка качества звука**

При помощи опции транскодирования осуществляется ретрансляция звука из одного устройства HEOS на другое устройство HEOS (или группу устройств) по сети. Если выбран высокий битрейт, аудиоисточники из первого устройства (такие как аналоговый вход, WAV, FLAC и PCM) транскодируются, чтобы аудиопоток был максимально устойчивым. (С [стр. 46\)](#page-45-0)

- **1 Выберите "Качество".**
- **2 Выберите "Нормальное" (по умолчанию) или "Высокий".**
- 
- 0 Если при включенной опции Высокий звук, передаваемый от источников сигнала на устройства, периодически обрывается, выберите Нормальное (по умолчанию).

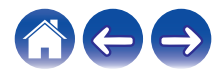

## <span id="page-53-0"></span>**Изменение подключения к телевизору**

При изменении подключения к телевизору можно повторно запустить "Помощник в настройке".

### **1 Выберите "Setup Assistant".**

### **2 Включите телевизор.**

Выберите вход, к которому необходимо подключить телевизор.

### **Регулировка входа телевизора**

Он сможет автоматически переключаться в режим телевизора после включения телевизора.

### **1 Выберите "Вход телевизора".**

### **Вход по умолчанию**

Выберите вход, который будет использоваться, когда плитка телевизора будет выбрана на вкладке "Музыка".

### n **Auto-Play**

Включено для автоматического переключения на вход по умолчанию, когда сигнал обнаруживается на входе по умолчанию

# **Группировка ТВ звука**

Установите, если вы хотите воспроизводить аудиосигнал телевизора или внешний входной аудиосигнал с данного устройства через другое устройство HEOS.

### **1 Выберите "Группировка ТВ звука".**

### **□ Включить**

Включить группировку.

### **• Автоматическая задержка**

Установите задержку для звука.

#### **ПРИМЕЧАНИЕ**

• Звук может пропадать, если задержка слишком короткая. Увеличьте задержку, если звук пропадает.

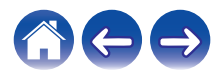

# <span id="page-54-0"></span>**Изменение имени быстрого выбора**

- **1 Выберите "Имена быстрого выбора".**
- **2 Выберите или введите новое имя для описания запрограммированного быстрого выбора.**
- **3 Коснитесь кнопки Save** i **для записи изменений.**

# **Регулировка яркости индикатора состояния**

**1 Выберите "Подсветка".**

Отрегулируйте яркость, перемещая устройство регулировки вверх или вниз, или установите устройство регулировки в положение "OFF", чтобы полностью отключить индикатор состояния.

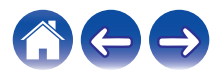

# **Обновление системы**

В систему HEOS можно добавлять улучшенные и обновленные функции с помощью высокоскоростного интернет-соединения. Для обновления устройства HEOS и/или приложения на управляющем устройстве следуйте инструкциям на экране.

- **1 Для отображения меню Settings выберите значок настроек** a**, расположенный в левом верхнем углу основного меню "Музыка".**
- **2 Выберите "Обновление ПО".**

### n **Проверка наличия обновления ПО**

Для установки доступных обновлений для системы HEOS следуйте инструкциям на экране.

### n **Автоматическое обновление**

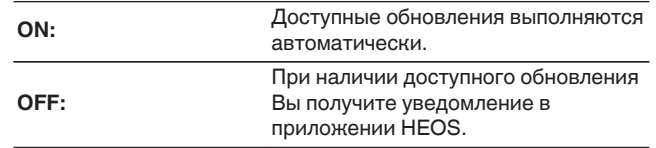

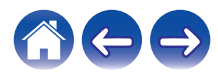

# <span id="page-56-0"></span>**Дополнительные функции**

После ознакомления с основными операциями системы HEOS можно начать изучение некоторых дополнительных функций. Доступ к дополнительным функциям системы HEOS можно получить, выполнив следующие действия:

- **1 Для отображения меню Settings выберите значок настроек** a**, расположенный в левом верхнем углу основного меню "Музыка".**
- **2 Для отображения списка доступных настроек выберите пункт "Меню дополнительных настроек".**

### **Беспроводная работа**

Вы можете проверить состояние беспроводного соединения устройства HEOS.

### n **Качество**

### **Отличное / Хорошее / Плохое**

### **ПРИМЕЧАНИЕ**

0 Если качество соединения устройства HEOS "Плохое", убедитесь, что устройства HEOS не расположены рядом с другими электронными устройствами, которые могут помешать беспроводному подключению (например, микроволновые печи, беспроводные телефоны, телевизоры и т.д…)

### n **Сигнал**

### **Отличное / Хорошее / Плохое**

#### **ПРИМЕЧАНИЕ**

0 Если уровень сигнала устройства HEOS "Плохой", убедитесь, что устройства HEOS располагаются в диапазоне действия беспроводной сети.

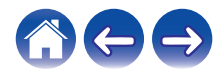

# **Управление питанием**

### **Режимы питания**

### **• Режим быстрого запуска**

В целях энергосбережения устройство автоматически переходит в "Режим быстрого запуска" при отсутствии воспроизведения или доступа к сети в течение 20 минут. При этом устройство автоматически переходит в режим полной мощности при его выборе и включении воспроизведения музыки.

Индикатор состояния гаснет, когда режим переключается на режим быстрого запуска.

• Нажмите кнопку питания на пульте дистанционного управления для переключения в режим быстрого запуска.

### ■ Режим глубокого ожидания

Устройство также автоматически переходит в режим "глубокого ожидания" каждый раз, когда подключения к проводной и беспроводной сети отсутствуют более 60 минут в режиме быстрого запуска. Индикатор состояния погаснет в режиме глубокого ожидания.

Чтобы "разбудить" устройство HEOS из режима глубокого ожидания, нажмите кнопку питания на пульте дистанционного управления, и индикатор состояния сразу загорится. Устройству может понадобиться "найти" сеть, чтобы оно могло работать должным образом.

### **ПРИМЕЧАНИЕ**

0 Обратите внимание, что HEOS не может работать должным образом в режиме глубокого ожидания, так как отсутствует подключение к сети.

0 Нажмите и удерживайте кнопку питания на пульте дистанционного управления более 3 секунд для переключения в глубокий режим ожидания.

### o **Выключен**

Чтобы полностью отключить питание устройства, необходимо вытащить сетевую вилку из сетевой розетки.

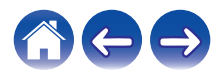

# <span id="page-58-0"></span>**Поиск и устранение основных неполадок**

### **Мое устройство HEOS не подключается к сети с помощью аудиокабеля**

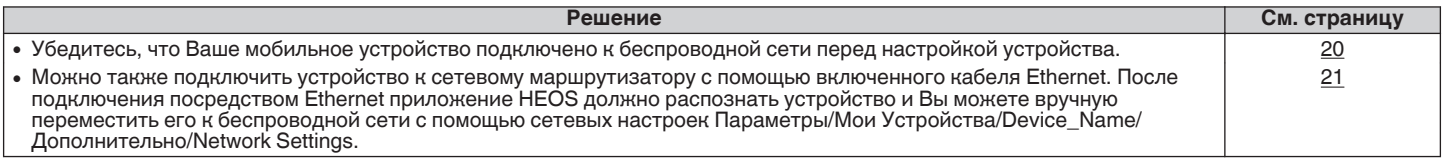

# **Не удается выполнить сопряжение мобильного устройства Bluetooth с устройством HEOS**

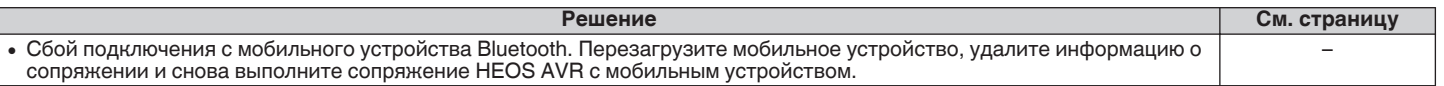

### **Не удается прослушать музыку через Bluetooth**

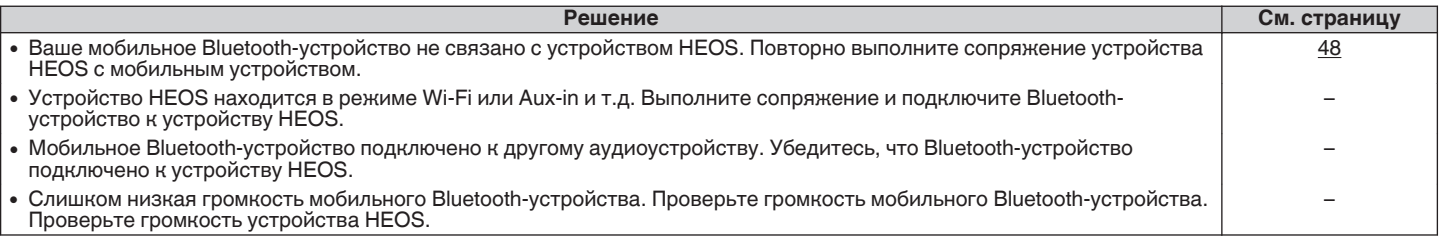

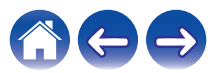

# **Мое устройство HEOS выключается, и светодиодный индикатор состояния мигает красным**

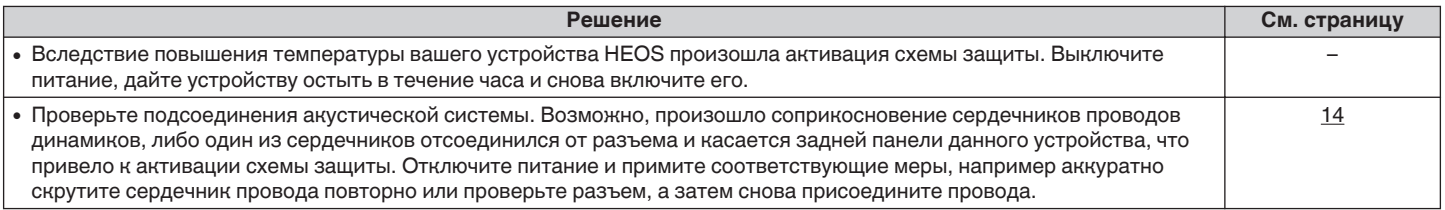

## **Музыка иногда прекращается или запаздывает**

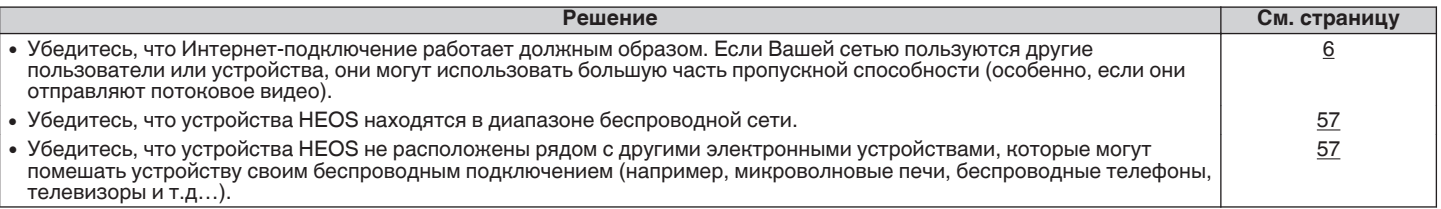

### **Я слышу задержку при использовании входа внешнего источника со своим ТВ**

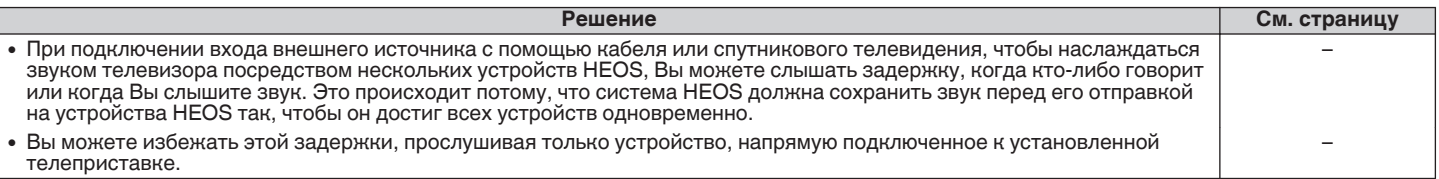

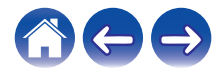

**[Содержание](#page-1-0)** / **[Настройка](#page-12-0)** / **[Использование](#page-30-0) [Устранение неполадок](#page-58-0)** / [Индикатор состояния](#page-63-0) / [Приложение](#page-71-0)

### **Я слышу искажения при использовании входа AUX**

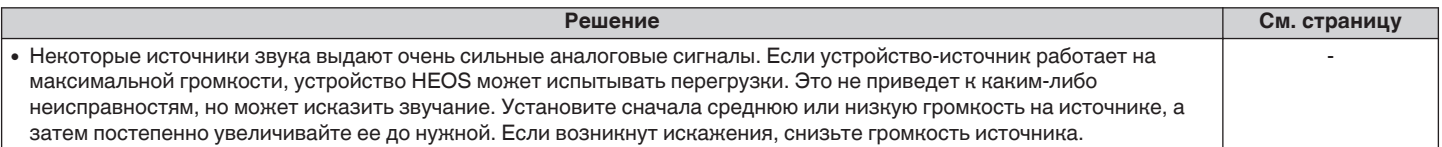

# **Подключение к сети WPS**

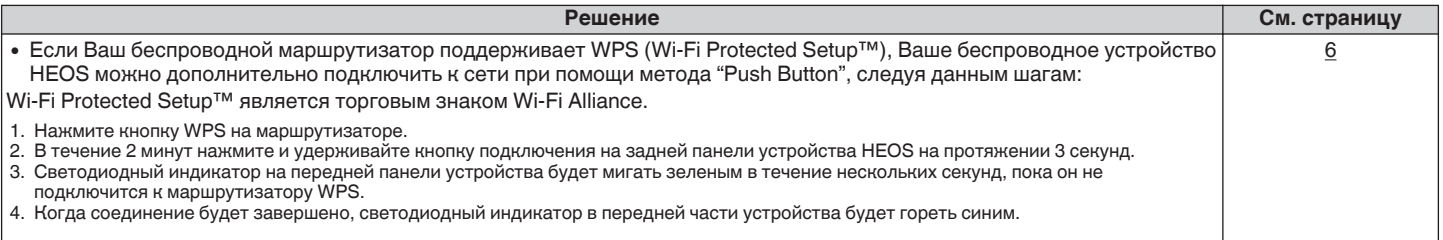

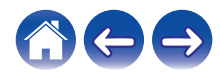

# **Сброс устройства HEOS**

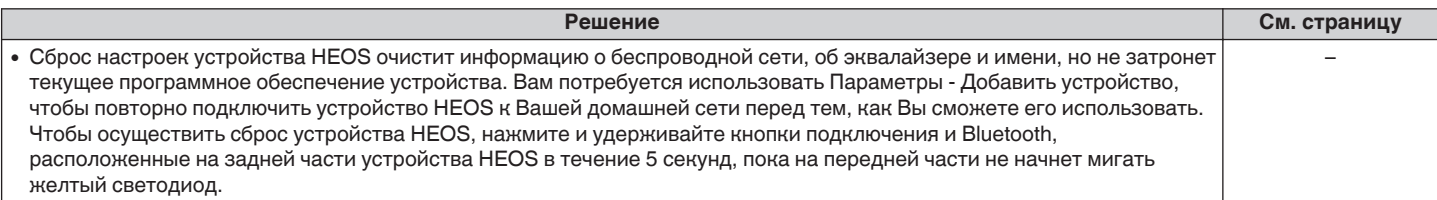

# **Восстановление устройства HEOS до заводских настроек по умолчанию**

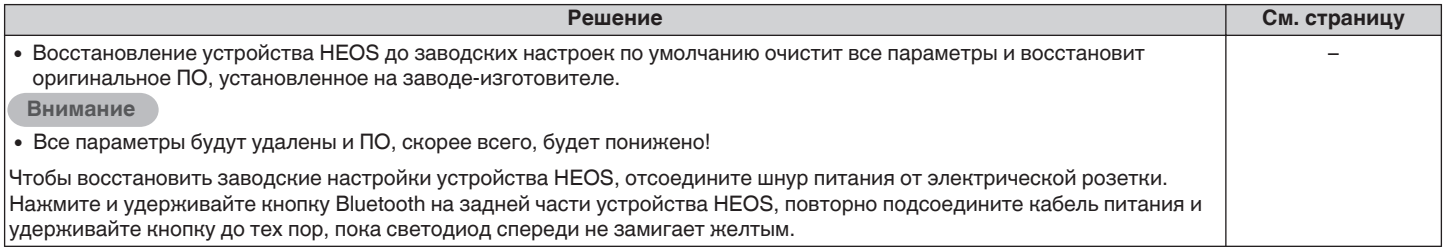

\* Дополнительную информацию см. на странице http://www.HEOSbyDenon.com

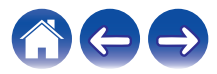

### **Обратитесь в компанию Denon**

#### **Только для США и Канады:**

Если Вам необходима дальнейшая помощь с данным изделием HEOS, обратитесь в HEOS через сервис поддержки клиентов, указанный ниже:

Веб-сайт: www.HEOSbyDenon.com/Support Электронная почта: Support@HEOSbyDenon.com Чат в реальном времени: www.HEOSbyDenon.com/LiveChat Телефон: Бесплатный (855) 499 2820 (Пн-Пт с 10:00 до 22:00 EST / Сб с 12:00 до 20:00 EST)

### **Для других регионов:**

Если для решения проблемы Вам необходима дополнительная помощь, пожалуйста, свяжитесь со службой по работе с клиентами компании Denon в Вашем регионе или зайдите на http://www.HEOSbyDenon.com

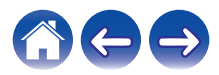

# <span id="page-63-0"></span>**Таблица индикаторов состояния**

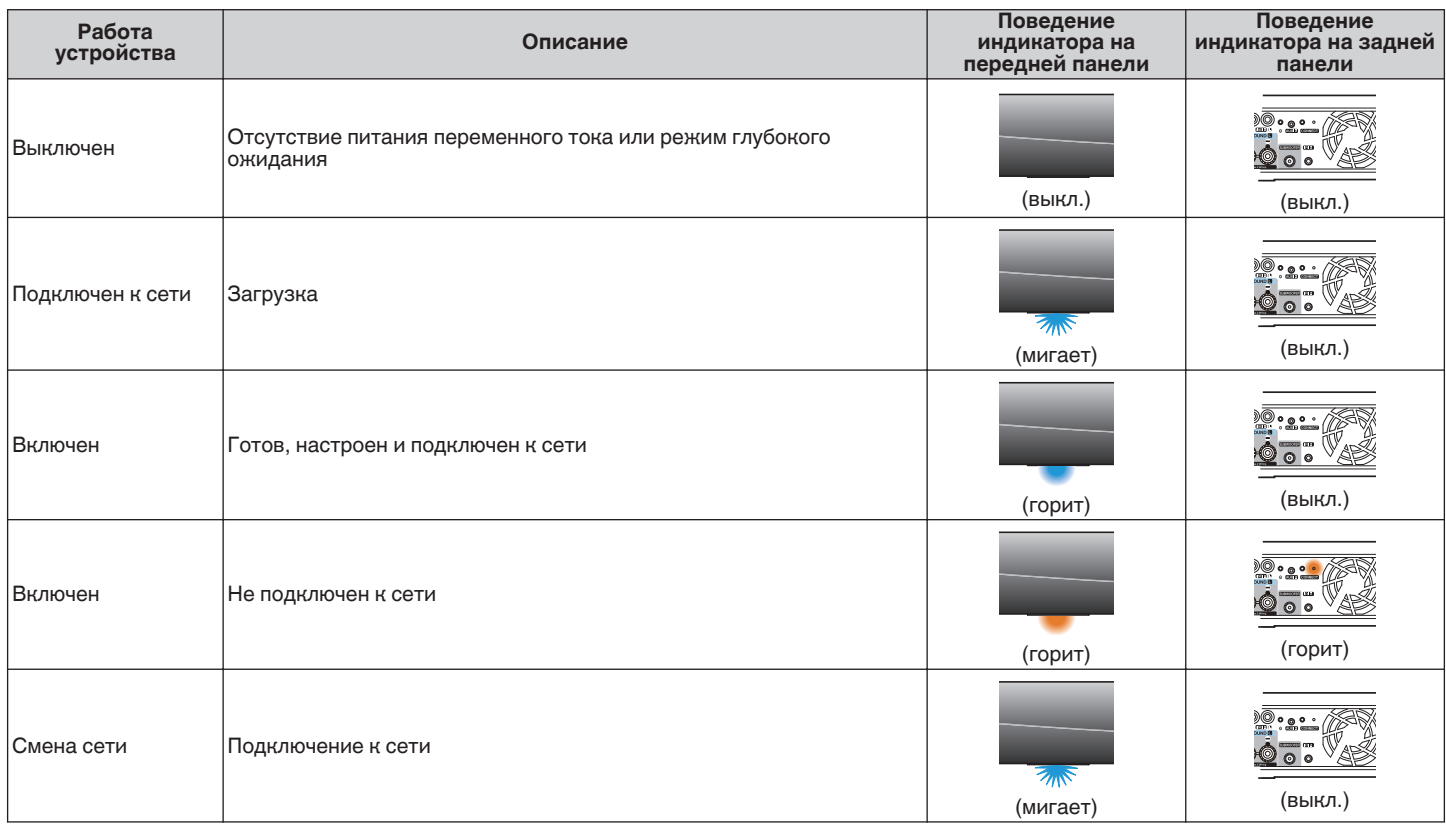

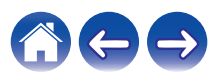

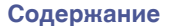

**[Содержание](#page-1-0) [Настройка](#page-12-0) [Использование](#page-30-0) [Устранение неполадок](#page-58-0) [Индикатор состояния](#page-63-0) [Приложение](#page-71-0)**

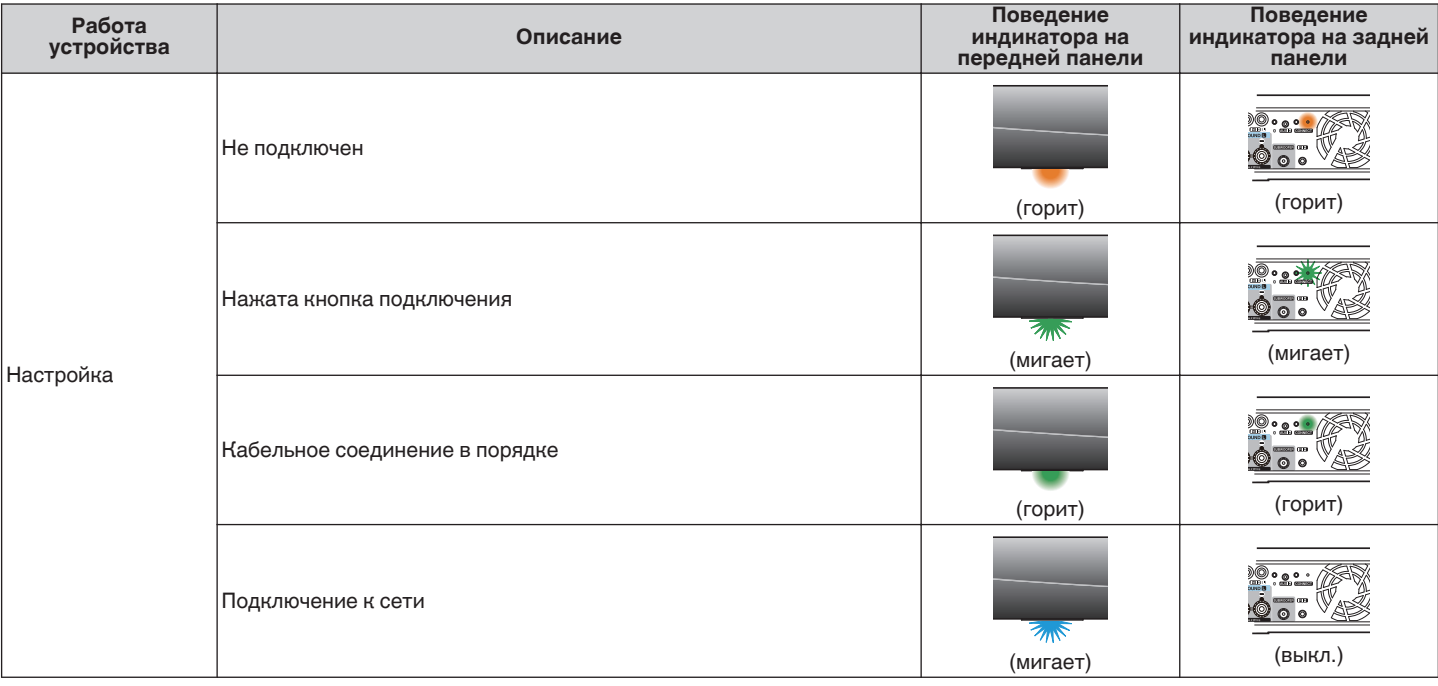

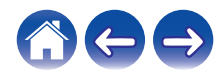

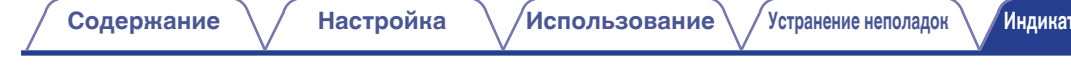

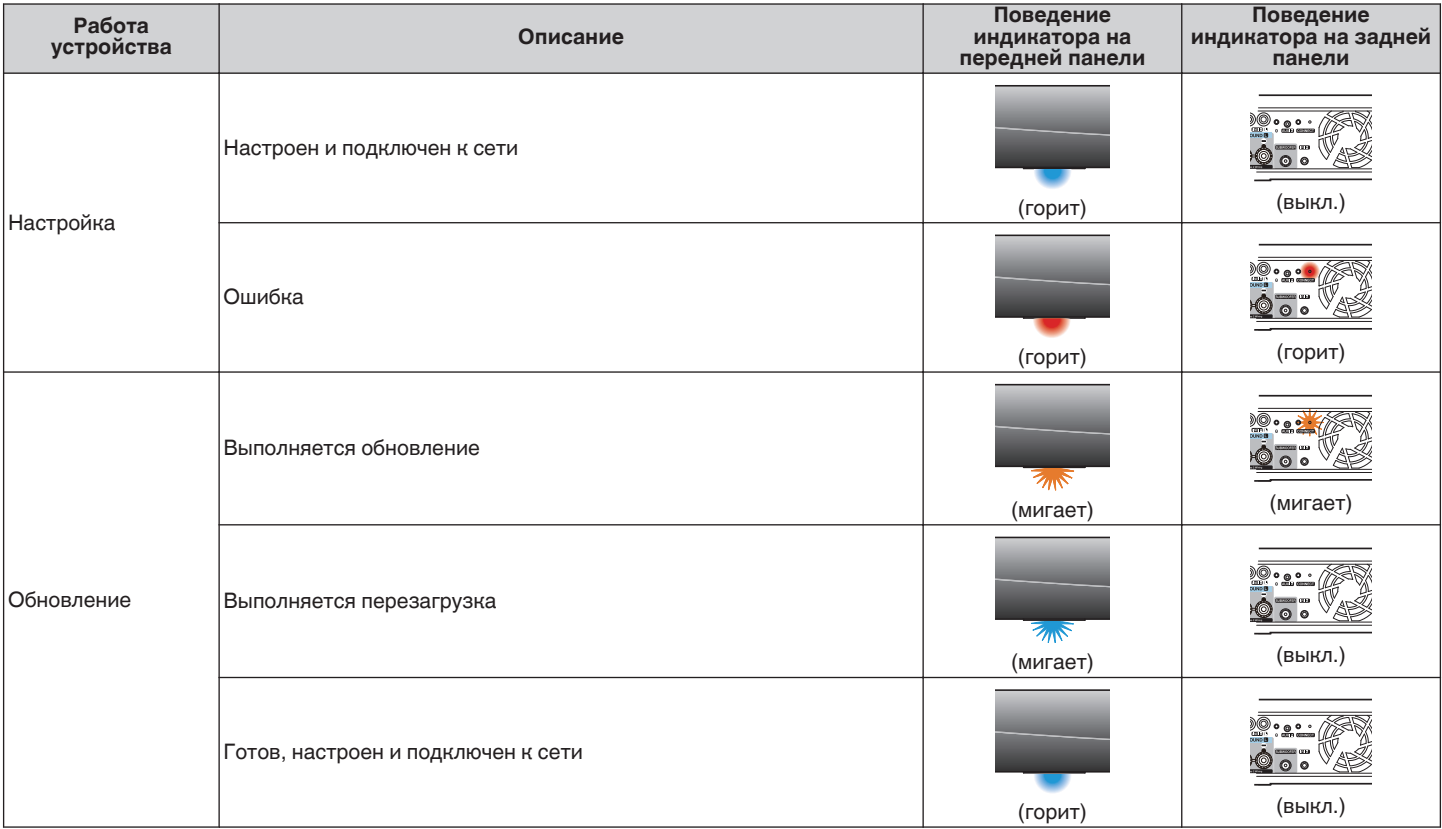

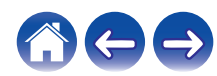

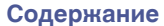

**[Содержание](#page-1-0) [Настройка](#page-12-0) [Использование](#page-30-0) [Устранение неполадок](#page-58-0) [Индикатор состояния](#page-63-0) [Приложение](#page-71-0)**

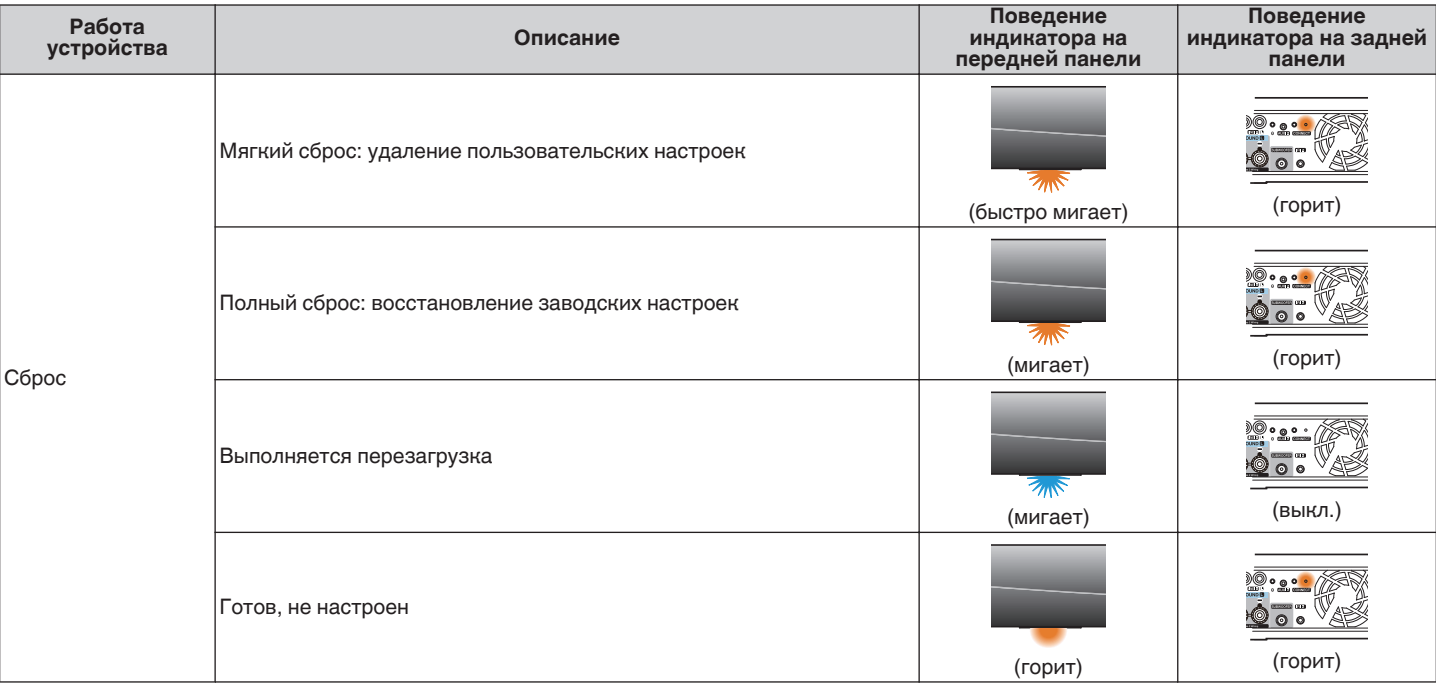

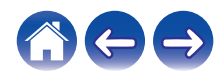

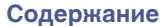

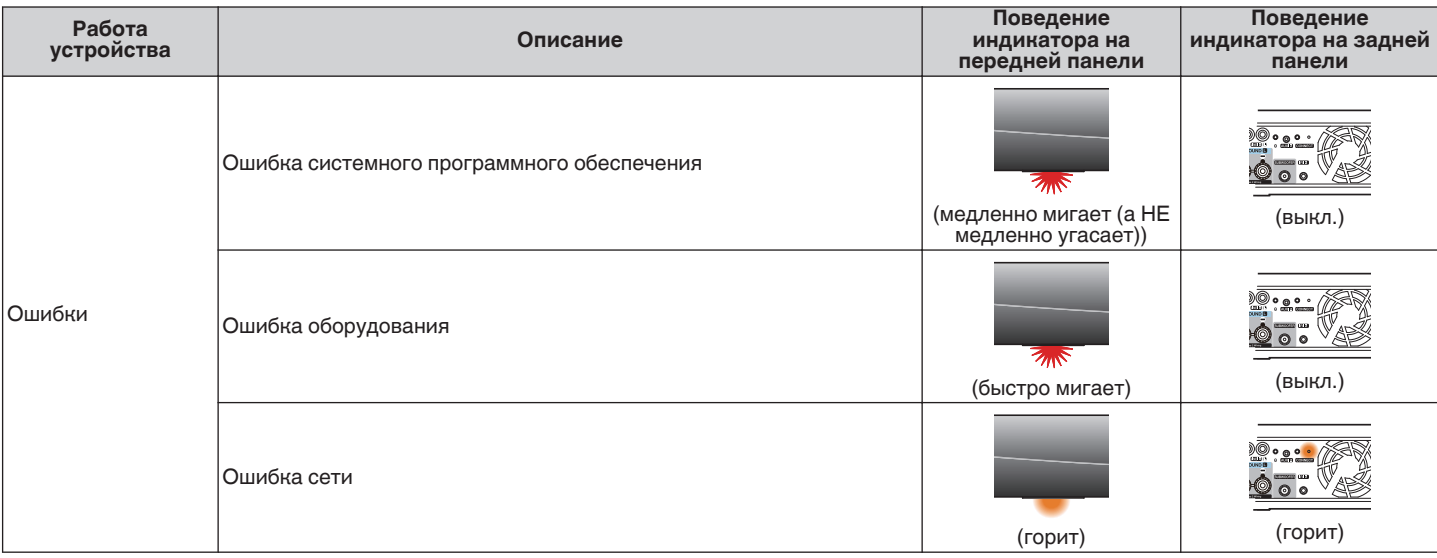

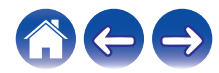

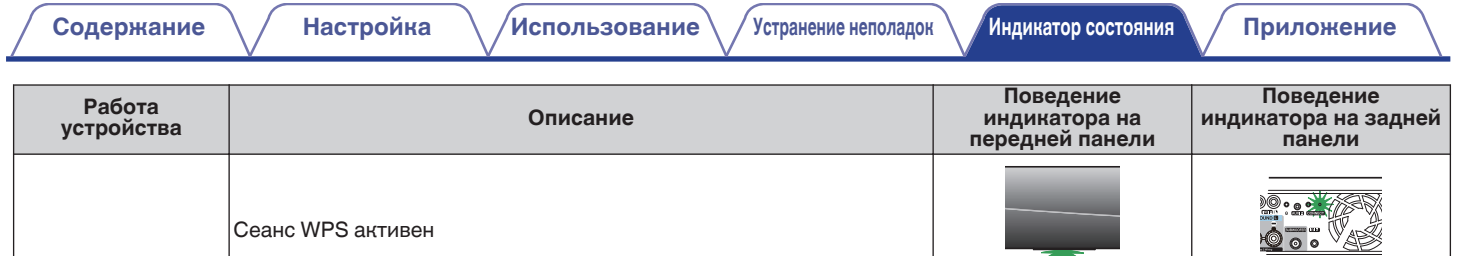

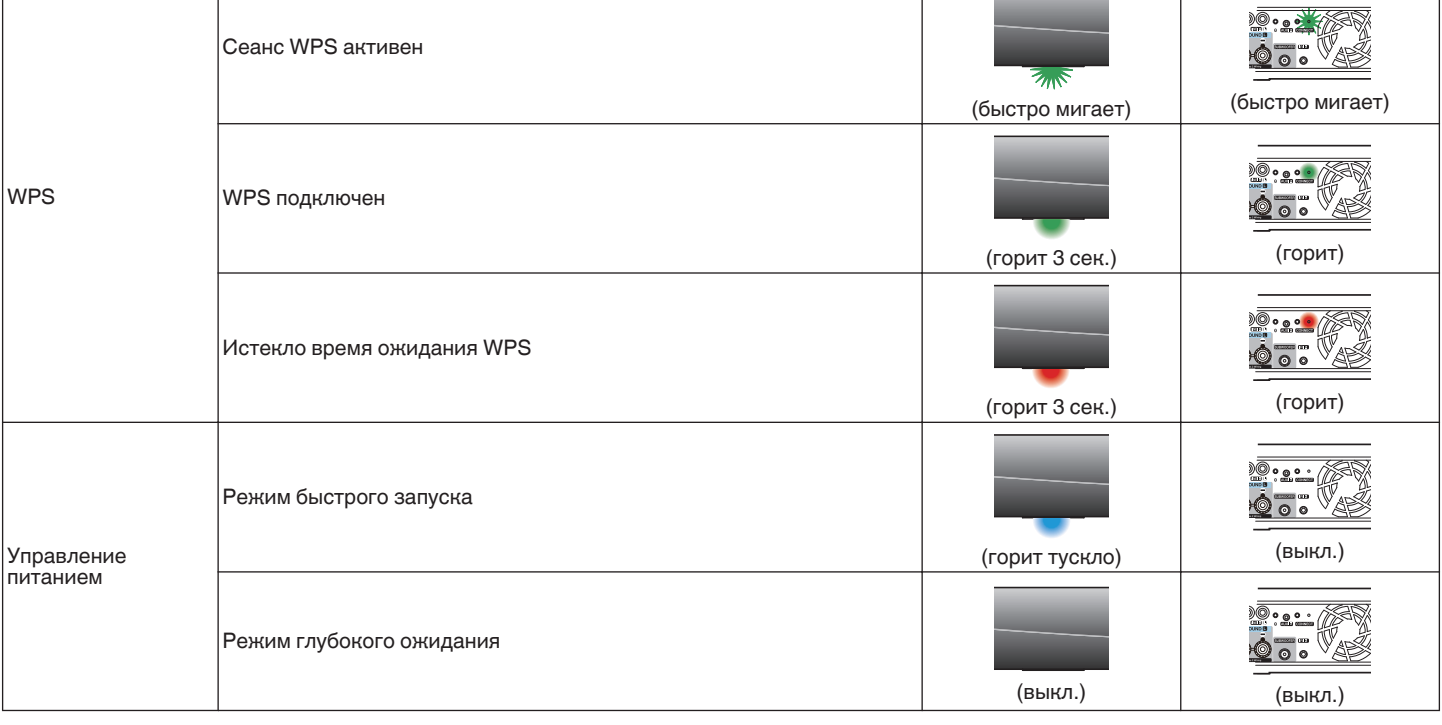

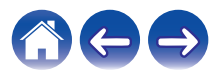

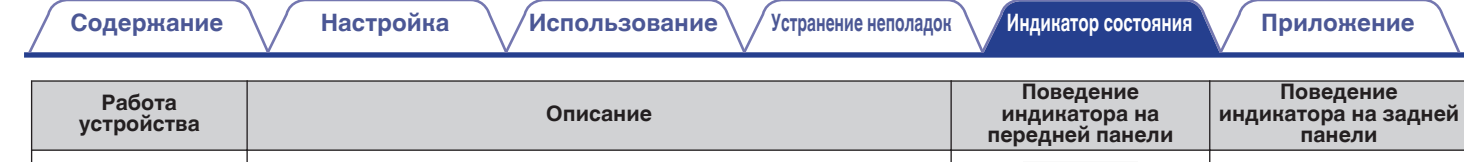

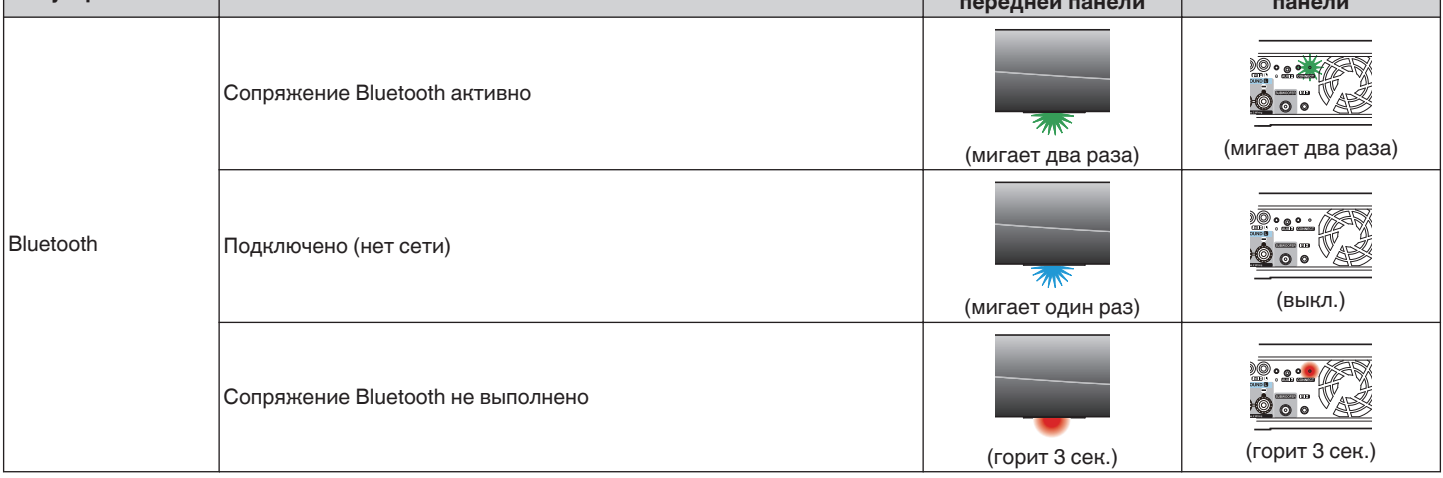

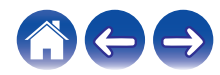

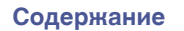

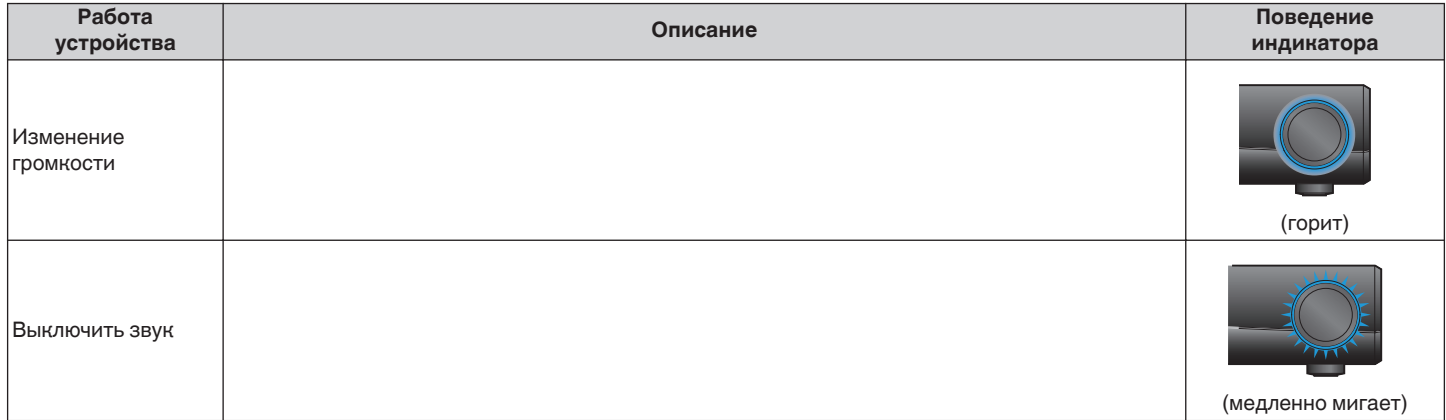

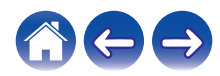

<span id="page-71-0"></span>**[Содержание](#page-1-0) [Настройка](#page-12-0) [Использование](#page-30-0) [Устранение неполадок](#page-58-0) [Индикатор состояния](#page-63-0) Приложение**

# **Поддерживаемые типы файлов и кодеки**

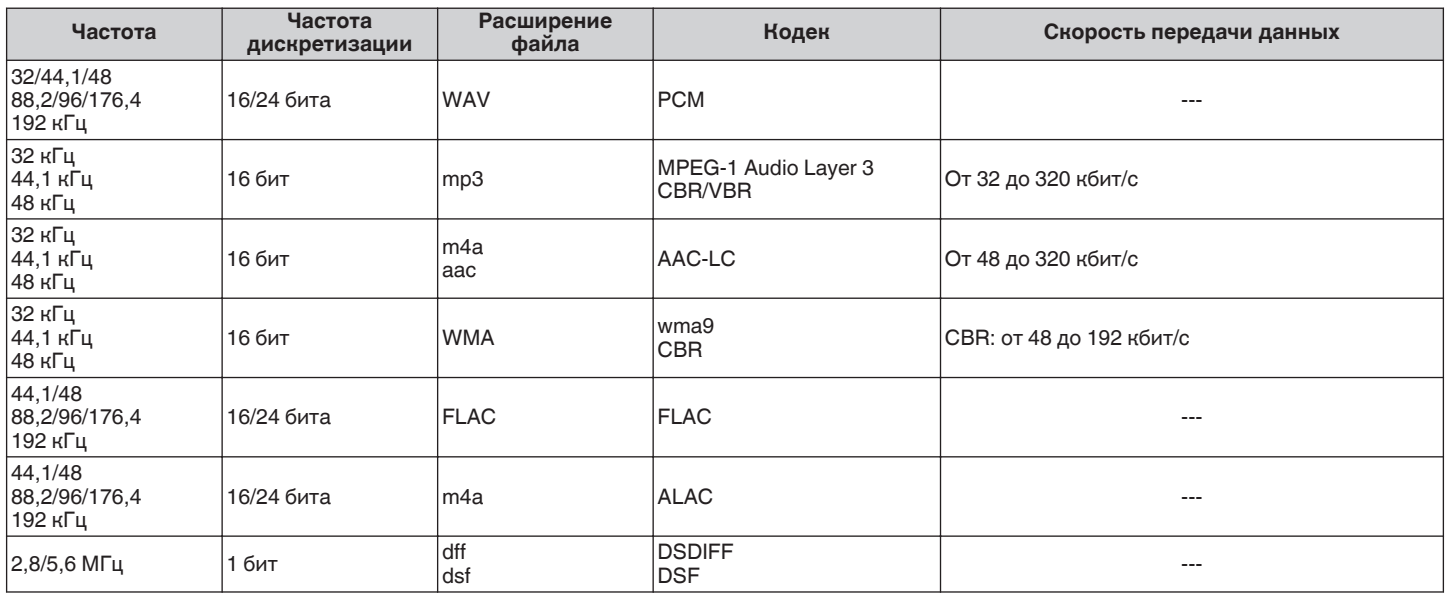

#### **ПРИМЕЧАНИЕ**

0 Файлы, защищенные техническими средствами защиты авторских прав (DRM), например Fairplay DRM компании Apple, не поддерживаются.

• Декодер ALAC распространяется под лицензией Apache, версия 2.0 (http://www.apache.org/licenses/LICENSE-2.0)

## **Поддерживаемые форматы аудио (коаксиальный/оптический)**

2-канальный линейный PCM:2-канальный, 32 кГц – 192 кГц, 16/20/24 бит

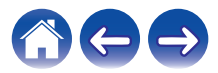
# **Технические характеристики**

### **• Аудио раздел Номинальная** м **мощности:**

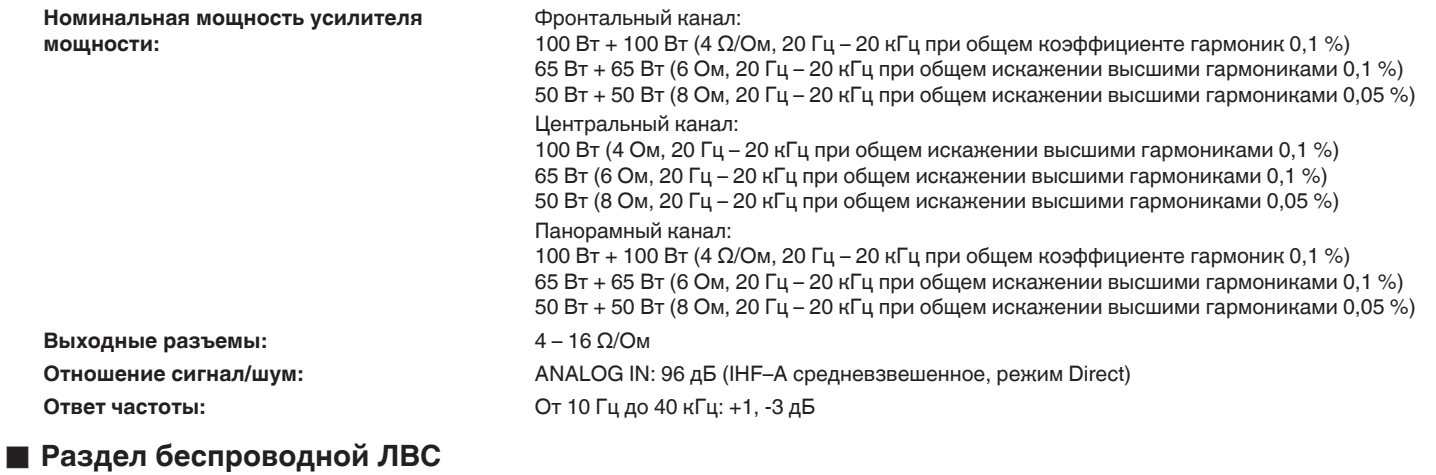

**Диапазон используемых частот:** 2,4 ГГц, 5 ГГц

**Тип сети:** Соответствует IEEE 802.11a/b/g/n/ac

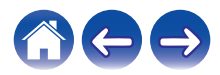

# **• Общие параметры**

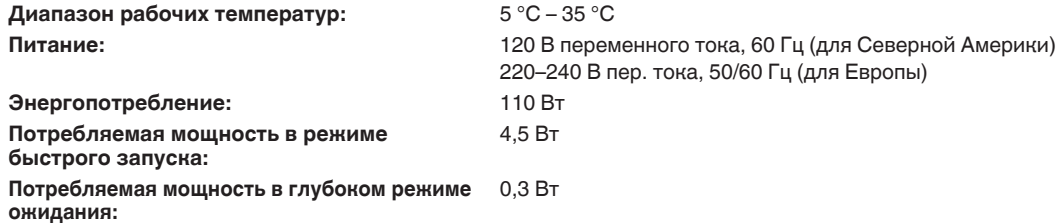

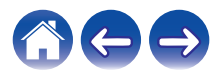

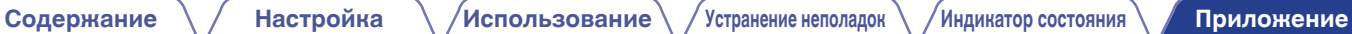

# **• Размеры** (Единица измерения: мм)

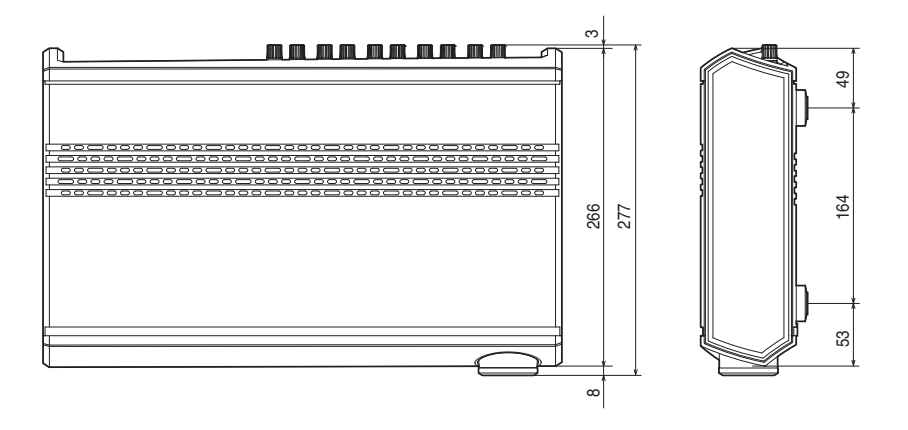

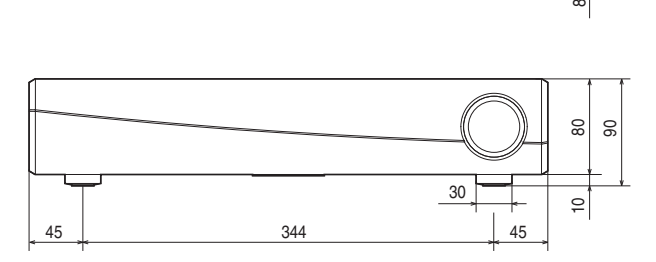

# ■ Вес: 5,0 кг

С целью усовершенствования технические характеристики и конструкция могут изменяться без уведомления.

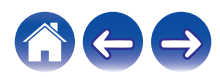

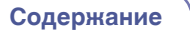

# **Информация**

# **Товарные знаки**

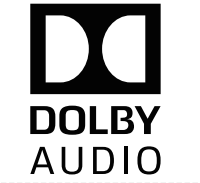

Произведено по лицензии Dolby Laboratories. Dolby, Dolby Audio, Pro Logic и символ в виде двойной буквы D являются товарными знаками Dolby Laboratories.

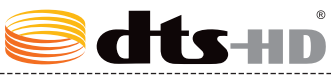

Для получения сведений о патентах DTS перейдите по ссылке http:// patents.dts.com. Произведено по лицензии DTS Licensing Limited. DTS, DTS-HD и логотип, а также DTS и логотип вместе являются товарными знаками DTS, Inc. © DTS, Inc. All Rights Reserved.

# HƏMI

Термины HDMI и HDMI High-Definition Multimedia Interface (мультимедийный интерфейс высокой четкости HDMI), а также логотип HDMI являются товарными знаками или зарегистрированными товарными знаками HDMI Licensing LLC в Соединенных Штатах и других странах.

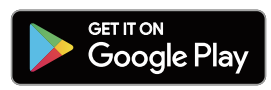

Google Play является товарным знаком компании Google Inc.

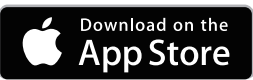

Apple, логотип Apple, iPad, iPhone и iPod touch являются товарными знаками компании Apple Inc., зарегистрированной в США и других странах. App Store является знаком обслуживания компании Apple Inc.

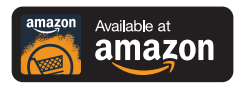

Amazon, Kindle, Echo, Alexa, Dash, Fire и все связанные логотипы являются товарными знаками Amazon.com, Inc. или дочерних предприятий.

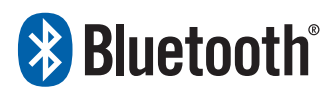

 $|$ Словесный знак Bluetooth® и логотипы являются зарегистрированными товарными знаками, принадлежащими Bluetooth SIG, Inc., и любое использование таких знаков компанией D&M Holdings Inc. осуществляется по лицензии. Другие товарные знаки и торговые наименования являются собственностью соответствующих владельцев.

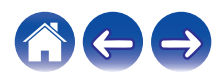

# **Лицензия**

### o **Информация о лицензии для ПО, используемого в устройстве**

### **Общедоступная лицензия GNU (GPL, General Public License) и облегченная версия общедоступной лицензии GNU (LGPL, Lesser General Public License)**

В этом продукте используется программное обеспечение, предоставляемое по лицензиям GPL и LGPL, а также программное обеспечение, разработанное другими компаниями.

После приобретения данного продукта можно получить исходный код используемого в нем программного обеспечения, предоставляемого по лицензиям GPL и LGPL, для его изменения или распространения. Компания Denon предоставляет исходный код в соответствии с лицензиями GPL и LPGL по фактической себестоимости. Запрос на получение кода необходимо направить в центр обслуживания клиентов. Обратите внимание, что компания Denon не предоставляет никаких гарантий в отношении данного исходного кода. Также следует иметь в виду, что компания Denon не осуществляет поддержку компонентов исходного кода.

В этом разделе описываются правила лицензирования программного обеспечения, применяемые к данному устройству. Для обеспечения корректности содержимого данного раздела в нем используется оригинальный (английский) текст.

## n **GPL**

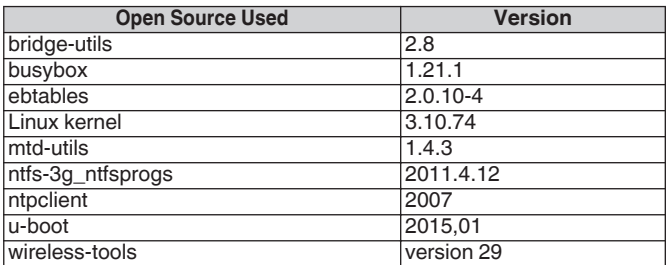

## n **LGPL**

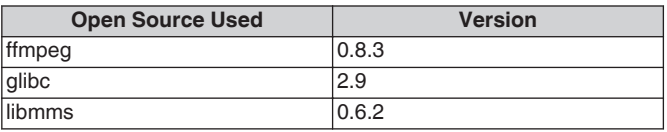

### □ curl-7.24.0

### COPYRIGHT AND PERMISSION NOTICE

Copyright (c) 1996 - 2014, Daniel Stenberg, <daniel@haxx.se> All rights reserved.

Permission to use, copy, modify, and distribute this software for any purpose with or without fee is hereby granted, provided that the above copyright notice and this permission notice appear in all copies. THE SOFTWARE IS PROVIDED "AS IS", WITHOUT WARRANTY OF ANY KIND, EXPRESS OR IMPLIED, INCLUDING BUT NOT LIMITED TO THE WARRANTIES OF MERCHANTABILITY, FITNESS FOR A PARTICULAR PURPOSE AND NONINFRINGEMENT OF THIRD PARTY RIGHTS. IN NO EVENT SHALL THE AUTHORS OR COPYRIGHT HOLDERS BE LIABLE FOR ANY CLAIM, DAMAGES OR OTHER LIABILITY, WHETHER IN AN ACTION OF CONTRACT, TORT OR OTHERWISE, ARISING FROM, OUT OF OR IN CONNECTION WITH THE SOFTWARE OR THE USE OR OTHER DEALINGS IN THE SOFTWARE.

Except as contained in this notice, the name of a copyright holder shall not be used in advertising or otherwise to promote the sale, use or other dealings in this Software without prior written authorization of the copyright holder.

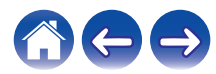

## n **e2fsprogs-libs-1.40.8/lib/uuid**

Redistribution and use in source and binary forms, with or without modification, are permitted provided that the following conditions are met:

- 1. Redistributions of source code must retain the above copyright notice, and the entire permission notice in its entirety, including the disclaimer of warranties.
- 2. Redistributions in binary form must reproduce the above copyright notice, this list of conditions and the following disclaimer in the documentation and/or other materials provided with the distribution.
- 3. The name of the author may not be used to endorse or promote products derived from this software without specific prior written permission.

THIS SOFTWARE IS PROVIDED "AS IS" AND ANY EXPRESS OR IMPLIED WARRANTIES, INCLUDING, BUT NOT LIMITED TO, THE IMPLIED WARRANTIES OF MERCHANTABILITY AND FITNESS FOR A PARTICULAR PURPOSE, ALL OF WHICH ARE HEREBY DISCLAIMED. IN NO EVENT SHALL THE AUTHOR BE LIABLE FOR ANY DIRECT, INDIRECT, INCIDENTAL, SPECIAL, EXEMPLARY, OR CONSEQUENTIAL DAMAGES (INCLUDING, BUT NOT LIMITED TO, PROCUREMENT OF SUBSTITUTE GOODS OR SERVICES; LOSS OF USE, DATA, OR PROFITS; OR BUSINESS INTERRUPTION) HOWEVER CAUSED AND ON ANY THEORY OF LIABILITY, WHETHER IN CONTRACT, STRICT LIABILITY, OR TORT (INCLUDING NEGLIGENCE OR OTHERWISE) ARISING IN ANY WAY OUT OF THE USE OF THIS SOFTWARE, EVEN IF NOT ADVISED OF THE POSSIBILITY OF SUCH DAMAGE.

## □ expat-2.0.1

Copyright (c) 1998, 1999, 2000 Thai Open Source Software Center Ltd and Clark Cooper

Copyright (c) 2001, 2002, 2003, 2004, 2005, 2006 Expat maintainers.

Permission is hereby granted, free of charge, to any person obtaining a copy of this software and associated documentation files (the "Software"), to deal in the Software without restriction, including without limitation the rights to use, copy, modify, merge, publish, distribute, sublicense, and/or sell copies of the Software, and to permit persons to whom the Software is furnished to do so, subject to the following conditions:

The above copyright notice and this permission notice shall be included in all copies or substantial portions of the Software.

THE SOFTWARE IS PROVIDED "AS IS", WITHOUT WARRANTY OF ANY KIND, EXPRESS OR IMPLIED, INCLUDING BUT NOT LIMITED TO THE WARRANTIES OF MERCHANTABILITY, FITNESS FOR A PARTICULAR PURPOSE AND NONINFRINGEMENT.

IN NO EVENT SHALL THE AUTHORS OR COPYRIGHT HOLDERS BE LIABLE FOR ANY CLAIM, DAMAGES OR OTHER LIABILITY, WHETHER IN AN ACTION OF CONTRACT, TORT OR OTHERWISE, ARISING FROM, OUT OF OR IN CONNECTION WITH THE SOFTWARE OR THE USE OR OTHER DEALINGS IN THE SOFTWARE.

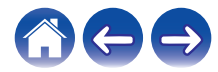

### **g** qetopt

### http://cvsweb.netbsd.org/bsdweb.cgi/src/lib/libc/stdlib/

Copyright (c) 1987, 1993, 1994 The Regents of the University of California. All rights reserved.

Redistribution and use in source and binary forms, with or without modification, are permitted provided that the following conditions are met:

- 1. Redistributions of source code must retain the above copyright notice, this list of conditions and the following disclaimer.
- 2. Redistributions in binary form must reproduce the above copyright notice, this list of conditions and the following disclaimer in the documentation and/or other materials provided with the distribution.
- 3. Neither the name of the University nor the names of its contributors may be used to endorse or promote products derived from this software without specific prior written permission.

THIS SOFTWARE IS PROVIDED BY THE REGENTS AND CONTRIBUTORS "AS IS" AND ANY EXPRESS OR IMPLIED WARRANTIES, INCLUDING, BUT NOT LIMITED TO, THE IMPLIED WARRANTIES OF MERCHANTABILITY AND FITNESS FOR A PARTICULAR PURPOSE ARE DISCLAIMED. IN NO EVENT SHALL THE REGENTS OR CONTRIBUTORS BE LIABLE FOR ANY DIRECT, INDIRECT, INCIDENTAL, SPECIAL, EXEMPLARY, OR CONSEQUENTIAL DAMAGES (INCLUDING, BUT NOT LIMITED TO, PROCUREMENT OF SUBSTITUTE GOODS OR SERVICES; LOSS OF USE, DATA, OR PROFITS; OR BUSINESS INTERRUPTION) HOWEVER CAUSED AND ON ANY THEORY OF LIABILITY, WHETHER IN CONTRACT, STRICT LIABILITY, OR TORT (INCLUDING NEGLIGENCE OR OTHERWISE) ARISING IN ANY WAY OUT OF THE USE OF THIS SOFTWARE, EVEN IF ADVISED OF THE POSSIBILITY OF SUCH DAMAGE.

# n **jQuery**

Copyright 2014 jQuery Foundation and other contributors http://jquery.com/

Permission is hereby granted, free of charge, to any person obtaining a copy of this software and associated documentation files (the "Software"), to deal in the Software without restriction, including without limitation the rights to use, copy, modify, merge, publish, distribute, sublicense, and/or sell copies of the Software, and to permit persons to whom the Software is furnished to do so, subject to the following conditions:

The above copyright notice and this permission notice shall be included in all copies or substantial portions of the Software.

THE SOFTWARE IS PROVIDED "AS IS", WITHOUT WARRANTY OF ANY KIND, EXPRESS OR IMPLIED, INCLUDING BUT NOT LIMITED TO THE WARRANTIES OF MERCHANTABILITY, FITNESS FOR A PARTICULAR PURPOSE AND NONINFRINGEMENT. IN NO EVENT SHALL THE AUTHORS OR COPYRIGHT HOLDERS BE LIABLE FOR ANY CLAIM, DAMAGES OR OTHER LIABILITY, WHETHER IN AN ACTION OF CONTRACT, TORT OR OTHERWISE, ARISING FROM, OUT OF OR IN CONNECTION WITH THE SOFTWARE OR THE USE OR OTHER DEALINGS IN THE SOFTWARE.

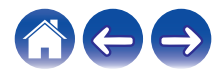

### □ libpcap-1.4.0

### License: BSD

Redistribution and use in source and binary forms, with or without modification, are permitted provided that the following conditions are met:

- 1. Redistributions of source code must retain the above copyright notice, this list of conditions and the following disclaimer.
- 2. Redistributions in binary form must reproduce the above copyright notice, this list of conditions and the following disclaimer in the documentation and/or other materials provided with the distribution.
- 3. The names of the authors may not be used to endorse or promote products derived from this software without specific prior written permission.

THIS SOFTWARE IS PROVIDED "AS IS" AND WITHOUT ANY EXPRESS OR IMPLIED WARRANTIES, INCLUDING, WITHOUT LIMITATION, THE IMPLIED WARRANTIES OF MERCHANTABILITY AND FITNESS FOR A PARTICULAR PURPOSE.

# n **libtar-1.2.11**

Copyright (c) 1998-2003 University of Illinois Board of Trustees Copyright (c) 1998-2003 Mark D. Roth

All rights reserved.

Developed by: Campus Information Technologies and Educational Services, University of Illinois at Urbana-Champaign

Permission is hereby granted, free of charge, to any person obtaining a copy of this software and associated documentation files (the "Software"), to deal with the Software without restriction, including without limitation the rights to use, copy, modify, merge, publish, distribute, sublicense, and/or sell copies of the Software, and to permit persons to whom the Software is furnished to do so, subject to the following conditions:

- \* Redistributions of source code must retain the above copyright notice, this list of conditions and the following disclaimers.
- \* Redistributions in binary form must reproduce the above copyright notice, this list of conditions and the following disclaimers in the documentation and/or other materials provided with the distribution.
- z Neither the names of Campus Information Technologies and Educational Services, University of Illinois at Urbana-Champaign, nor the names of its contributors may be used to endorse or promote products derived from this Software without specific prior written permission.

THE SOFTWARE IS PROVIDED "AS IS", WITHOUT WARRANTY OF ANY KIND, EXPRESS OR IMPLIED, INCLUDING BUT NOT LIMITED TO THE WARRANTIES OF MERCHANTABILITY, FITNESS FOR A PARTICULAR PURPOSE AND NONINFRINGEMENT. IN NO EVENT SHALL THE CONTRIBUTORS OR COPYRIGHT HOLDERS BE LIABLE FOR ANY CLAIM, DAMAGES OR OTHER LIABILITY, WHETHER IN AN ACTION OF CONTRACT, TORT OR OTHERWISE, ARISING FROM, OUT OF OR IN CONNECTION WITH THE SOFTWARE OR THE USE OR OTHER DEALINGS WITH THE **SOFTWARE** 

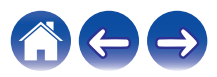

### n **mDNS 320.10.80**

The majority of the source code in the mDNSResponder project is licensed under the terms of the Apache License, Version 2.0, available from: <http://www.apache.org/licenses/LICENSE-2.0>

To accommodate license compatibility with the widest possible range of client code licenses, the shared library code, which is linked at runtime into the same address space as the client using it, is licensed under the terms of the "Three-Clause BSD License".

The Linux Name Service Switch code, contributed by National ICT Australia Ltd (NICTA) is licensed under the terms of the NICTA Public Software Licence (which is substantially similar to the "Three-Clause BSD License", with some additional language pertaining to Australian law).

### $\Box$  mongoose

### https://github.com/cesanta/mongoose/

Copyright (c) 2004-2013 Sergey Lyubka

Permission is hereby granted, free of charge, to any person obtaining a copy of this software and associated documentation files (the "Software"), to deal in the Software without restriction, including without limitation the rights to use, copy, modify, merge, publish, distribute, sublicense, and/or sell copies of the Software, and to permit persons to whom the Software is furnished to do so, subject to the following conditions:

The above copyright notice and this permission notice shall be included in all copies or substantial portions of the Software. THE SOFTWARE IS PROVIDED "AS IS", WITHOUT WARRANTY OF ANY KIND, EXPRESS OR IMPLIED, INCLUDING BUT NOT LIMITED TO THE WARRANTIES OF MERCHANTABILITY, FITNESS FOR A PARTICULAR PURPOSE AND NONINFRINGEMENT. IN NO EVENT SHALL THE AUTHORS OR COPYRIGHT HOLDERS BE LIABLE FOR ANY CLAIM, DAMAGES OR OTHER LIABILITY, WHETHER IN AN ACTION OF CONTRACT, TORT OR OTHERWISE, ARISING FROM, OUT OF OR IN CONNECTION WITH THE SOFTWARE OR THE USE OR OTHER DEALINGS IN THE SOFTWARE.

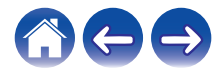

**[Содержание](#page-1-0) [Настройка](#page-12-0) [Использование](#page-30-0) [Устранение неполадок](#page-58-0) [Индикатор состояния](#page-63-0) [Приложение](#page-71-0)**

### □ openssl-1.0.0d

Copyright (c) 1998-2011 The OpenSSL Project. All rights reserved.

Redistribution and use in source and binary forms, with or without modification, are permitted provided that the following conditions are met:

- 1. Redistributions of source code must retain the above copyright notice, this list of conditions and the following disclaimer.
- 2. Redistributions in binary form must reproduce the above copyright notice, this list of conditions and the following disclaimer in the documentation and/or other materials provided with the distribution.
- 3. All advertising materials mentioning features or use of this software must display the following acknowledgment: "This product includes software developed by the OpenSSL Project for use in the OpenSSL Toolkit. (http://www.openssl.org/)"
- 4. The names "OpenSSL Toolkit" and "OpenSSL Project" must not be used to endorse or promote products derived from this software without prior written permission. For written permission, please contact openssl-core@openssl.org.
- 5. Products derived from this software may not be called "OpenSSL" nor may "OpenSSL" appear in their names without prior written permission of the OpenSSL Project.
- 6. Redistributions of any form whatsoever must retain the following acknowledgment:

"This product includes software developed by the OpenSSL Project for use in the OpenSSL Toolkit (http://www.openssl.org/)"

THIS SOFTWARE IS PROVIDED BY THE OpenSSL PROJECT "AS IS" AND ANY EXPRESSED OR IMPLIED WARRANTIES, INCLUDING, BUT NOT LIMITED TO, THE IMPLIED WARRANTIES OF MERCHANTABILITY AND FITNESS FOR A PARTICULAR PURPOSE ARE DISCLAIMED. IN NO EVENT SHALL THE OpenSSL PROJECT OR ITS CONTRIBUTORS BE LIABLE FOR ANY DIRECT. INDIRECT, INCIDENTAL, SPECIAL, EXEMPLARY, OR CONSEQUENTIAL DAMAGES (INCLUDING, BUT NOT LIMITED TO, PROCUREMENT OF SUBSTITUTE GOODS OR SERVICES; LOSS OF USE, DATA, OR PROFITS; OR BUSINESS INTERRUPTION) HOWEVER CAUSED AND ON ANY THEORY OF LIABILITY, WHETHER IN CONTRACT, STRICT LIABILITY, OR TORT (INCLUDING NEGLIGENCE OR OTHERWISE) ARISING IN ANY WAY OUT OF THE USE OF THIS SOFTWARE, EVEN IF ADVISED OF THE POSSIBILITY OF SUCH DAMAGE.

Данный продукт содержит шифровальное программное обеспечение, написанное Эриком Янгом (Eric Young) (eay@cryptsoft.com). Данный продукт содержит программное обеспечение, написанное Тимом Хадсоном (Tim Hudson) (tjh@cryptsoft.com).

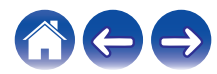

## $\Box$  portmap-6.0

Copyright (c) 1990 The Regents of the University of California.

- \* All rights reserved.
- \* Redistribution and use in source and binary forms, with or without modification, are permitted provided that the following conditions are met:
- 1. Redistributions of source code must retain the above copyright notice, this list of conditions and the following disclaimer.
- 2. Redistributions in binary form must reproduce the above copyright notice, this list of conditions and the following disclaimer in the documentation and/or other materials provided with the distribution.
- 3. A ll advertising materials mentioning features or use of this software must display the following acknowledgement: This product includes software developed by the University of California, Berkeley and its contributors.
- 4. Neither the name of the University nor the names of its contributors may be used to endorse or promote products derived from this software without specific prior written permission.
- z THIS SOFTWARE IS PROVIDED BY THE REGENTS AND CONTRIBUTORS "AS IS" AND ANY EXPRESS OR IMPLIED WARRANTIES, INCLUDING, BUT NOT LIMITED TO, THE IMPLIED WARRANTIES OF MERCHANTABILITY AND FITNESS FOR A PARTICULAR PURPOSE ARE DISCLAIMED. IN NO EVENT SHALL THE REGENTS OR CONTRIBUTORS BE LIABLE FOR ANY DIRECT, INDIRECT, INCIDENTAL, SPECIAL, EXEMPLARY, OR CONSEQUENTIAL DAMAGES (INCLUDING, BUT NOT LIMITED TO, PROCUREMENT OF SUBSTITUTE GOODS OR SERVICES; LOSS OF USE, DATA, OR PROFITS; OR BUSINESS INTERRUPTION) HOWEVER CAUSED AND ON ANY THEORY OF LIABILITY, WHETHER IN CONTRACT, STRICT LIABILITY, OR TORT (INCLUDING NEGLIGENCE OR OTHERWISE) ARISING IN ANY WAY OUT OF THE USE OF THIS SOFTWARE, EVEN IF ADVISED OF THE POSSIBILITY OF SUCH DAMAGE.

# □ pstdint.h-0.1.12

- z BSD License:
- z Copyright (c) 2005-2011 Paul Hsieh
- \* All rights reserved.
- \* Redistribution and use in source and binary forms, with or without modification, are permitted provided that the following conditions are met:
- 1. Redistributions of source code must retain the above copyright notice, this list of conditions and the following disclaimer.
- 2. Redistributions in binary form must reproduce the above copyright notice, this list of conditions and the following disclaimer in the documentation and/or other materials provided with the distribution.
- 3. The name of the author may not be used to endorse or promote products derived from this software without specific prior written permission.
- $*$  THIS SOFTWARE IS PROVIDED BY THE AUTHOR "AS IS" AND ANY EXPRESS OR IMPLIED WARRANTIES, INCLUDING, BUT NOT LIMITED TO, THE IMPLIED WARRANTIES OF MERCHANTABILITY AND FITNESS FOR A PARTICULAR PURPOSE ARE DISCLAIMED.
- *\* IN NO EVENT SHALL THE AUTHOR BE LIABLE FOR ANY* DIRECT, INDIRECT, INCIDENTAL, SPECIAL, EXEMPLARY, OR CONSEQUENTIAL DAMAGES (INCLUDING, BUT NOT LIMITED TO, PROCUREMENT OF SUBSTITUTE GOODS OR SERVICES; LOSS OF USE, DATA, OR PROFITS; OR BUSINESS INTERRUPTION) HOWEVER CAUSED AND ON ANY THEORY OF LIABILITY, WHETHER IN CONTRACT, STRICT LIABILITY, OR TORT (INCLUDING NEGLIGENCE OR OTHERWISE) ARISING IN ANY WAY OUT OF THE USE OF THIS SOFTWARE, EVEN IF ADVISED OF THE POSSIBILITY OF SUCH DAMAGE.

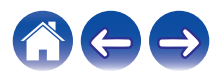

### n **rl78flash 2000.3.1**

License

======= The MIT License (MIT) Copyright (c) 2012 Maxim Salov

Permission is hereby granted, free of charge, to any person obtaining a copy of this software and associated documentation files (the "Software"), to deal in the Software without restriction, including without limitation the rights to use, copy, modify, merge, publish, distribute, sublicense, and/or sell copies of the Software, and to permit persons to whom the Software is furnished to do so, subject to the following conditions:

The above copyright notice and this permission notice shall be included in all copies or substantial portions of the Software. THE SOFTWARE IS PROVIDED "AS IS", WITHOUT WARRANTY OF ANY KIND, EXPRESS OR IMPLIED, INCLUDING BUT NOT LIMITED TO THE WARRANTIES OF MERCHANTABILITY, FITNESS FOR A PARTICULAR PURPOSE AND NONINFRINGEMENT. IN NO EVENT SHALL THE AUTHORS OR COPYRIGHT HOLDERS BE LIABLE FOR ANY CLAIM, DAMAGES OR OTHER LIABILITY, WHETHER IN AN ACTION OF CONTRACT, TORT OR OTHERWISE, ARISING FROM, OUT OF OR IN CONNECTION WITH THE SOFTWARE OR THE USE OR OTHER DEALINGS IN THE SOFTWARE.

## □ sqlite 2003.5.7

SQLite Copyright SQLite is in the Public Domain

All of the code and documentation in SQLite has been dedicated to the public domain by the authors. All code authors, and representatives of the companies they work for, have signed affidavits dedicating their contributions to the public domain and originals of those signed affidavits are stored in a firesafe at the main offices of Hwaci. Anyone is free to copy, modify, publish, use, compile, sell, or distribute the original SQLite code, either in source code form or as a compiled binary, for any purpose, commercial or non-commercial, and by any means.

The previous paragraph applies to the deliverable code and documentation in SQLite - those parts of the SQLite library that you actually bundle and ship with a larger application. Some scripts used as part of the build process (for example the "configure" scripts generated by autoconf) might fall under other open-source licenses. Nothing from these build scripts ever reaches the final deliverable SQLite library, however, and so the licenses associated with those scripts should not be a factor in assessing your rights to copy and use the SQLite library.

All of the deliverable code in SQLite has been written from scratch. No code has been taken from other projects or from the open internet. Every line of code can be traced back to its original author, and all of those authors have public domain dedications on file. So the SQLite code base is clean and is uncontaminated with licensed code from other projects.

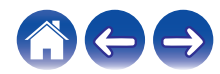

### □ strlcpy.c , v1.11

- z Copyright (c) 1998 Todd C. Miller <Todd.Miller@courtesan.com>
- z Permission to use, copy, modify, and distribute this software for any purpose with or without fee is hereby granted, provided that the above copyright notice and this permission notice appear in all copies.
- $*$  THE SOFTWARE IS PROVIDED "AS IS" AND THE AUTHOR DISCLAIMS ALL WARRANTIES WITH REGARD TO THIS SOFTWARE INCLUDING ALL IMPLIED WARRANTIES OF MERCHANTABILITY AND FITNESS. IN NO EVENT SHALL THE AUTHOR BE LIABLE FOR ANY SPECIAL, DIRECT, INDIRECT, OR CONSEQUENTIAL DAMAGES OR ANY DAMAGES WHATSOEVER RESULTING FROM LOSS OF USE, DATA OR PROFITS, WHETHER IN AN ACTION OF CONTRACT, NEGLIGENCE OR OTHER TORTIOUS ACTION, ARISING OUT OF OR IN CONNECTION WITH THE USE OR PERFORMANCE OF THIS SOFTWARE.

# □ taglib-1.5

copyright : (C) 2002 - 2008 by Scott Wheeler email : wheeler@kde.org

"The contents of this file are subject to the Mozilla Public License Version 1.1 (the "License"); you may not use this file except in compliance with the License. You may obtain a copy of the License at http://www.mozilla.org/MPL/

Software distributed under the License is distributed on an "AS IS" basis, WITHOUT WARRANTY OF ANY KIND, either express or implied. See the License for the specific language governing rights and limitations under the License.

# n **tinyxml 2002.4.3**

### www.sourceforge.net/projects/tinyxml

Original file by Yves Berguin.

This software is provided 'as-is', without any express or implied warranty. In no event will the authors be held liable for any damages arising from the use of this software.

Permission is granted to anyone to use this software for any purpose, including commercial applications, and to alter it and redistribute it freely, subject to the following restrictions:

- 1. The origin of this software must not be misrepresented; you must not claim that you wrote the original software. If you use this software in a product, an acknowledgment in the product documentation would be appreciated but is not required.
- 2. Altered source versions must be plainly marked as such, and must not be misrepresented as being the original software.
- 3. This notice may not be removed or altered from any source distribution.

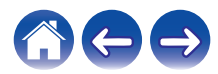

**[Содержание](#page-1-0) [Настройка](#page-12-0) [Использование](#page-30-0) [Устранение неполадок](#page-58-0) [Индикатор состояния](#page-63-0) [Приложение](#page-71-0)**

### n **Tremor**

### http://wiki.xiph.org/index.php/Tremor

### Copyright (c) 2002, Xiph.org Foundation

Redistribution and use in source and binary forms, with or without modification, are permitted provided that the following conditions are met:

- 1. Redistributions of source code must retain the above copyright notice, this list of conditions and the following disclaimer.
- 2. Redistributions in binary form must reproduce the above copyright notice, this list of conditions and the following disclaimer in the documentation and/or other materials provided with the distribution.
- 3. Neither the name of the Xiph.org Foundation nor the names of its contributors may be used to endorse or promote products derived from this software without specific prior written permission.

THIS SOFTWARE IS PROVIDED BY THE COPYRIGHT HOLDERS AND CONTRIBUTORS "AS IS" AND ANY EXPRESS OR IMPLIED WARRANTIES, INCLUDING, BUT NOT LIMITED TO, THE IMPLIED WARRANTIES OF MERCHANTABILITY AND FITNESS FOR A PARTICULAR PURPOSE ARE DISCLAIMED. IN NO EVENT SHALL THE FOUNDATION OR CONTRIBUTORS BE LIABLE FOR ANY DIRECT, INDIRECT, INCIDENTAL, SPECIAL, EXEMPLARY, OR CONSEQUENTIAL DAMAGES (INCLUDING, BUT NOT LIMITED TO, PROCUREMENT OF SUBSTITUTE GOODS OR SERVICES; LOSS OF USE, DATA, OR PROFITS; OR BUSINESS INTERRUPTION) HOWEVER CAUSED AND ON ANY THEORY OF LIABILITY, WHETHER IN CONTRACT, STRICT LIABILITY, OR TORT (INCLUDING NEGLIGENCE OR OTHERWISE) ARISING IN ANY WAY OUT OF THE USE OF THIS SOFTWARE, EVEN IF ADVISED OF THE POSSIBILITY OF SUCH DAMAGE.

# n **zlib**

### http://www.zlib.net/

zlib.h -- interface of the 'zlib' general purpose compression library version 1.2.3, July 18th, 2005

Copyright (C) 1995-2004 Jean-loup Gailly and Mark Adler

This software is provided 'as-is', without any express or implied warranty. In no event will the authors be held liable for any damages arising from the use of this software.

Permission is granted to anyone to use this software for any purpose, including commercial applications, and to alter it and redistribute it freely, subject to the following restrictions:

- 1. The origin of this software must not be misrepresented; you must not claim that you wrote the original software. If you use this software in a product, an acknowledgment in the product documentation would be appreciated but is not required.
- 2. Altered source versions must be plainly marked as such, and must not be misrepresented as being the original software.
- 3. This notice may not be removed or altered from any source distribution.

Жан-Луи Гаили (Jean-loup Gailly) jloup@gzip.org, Марк Адлер (Mark Adler) madler@alumni.caltech.edu

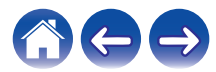

n **Программное обеспечение Spotify используется в соответствии с лицензиями третьих лиц, для получения дополнительной информации см.:**

www.spotify.com/connect/third-party-licenses

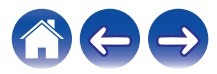

# **DENON®**

HEOSbyDenon.com

3520 10490 00AD Copyright © 2017 D&M Holdings Inc. All Rights Reserved.